# **APLIKASI PENGENALAN KAMERE DSLR BERBASIS ANDROID**

**SKRIPSI**

Oleh: **MURSUJAYA 12.41.046**

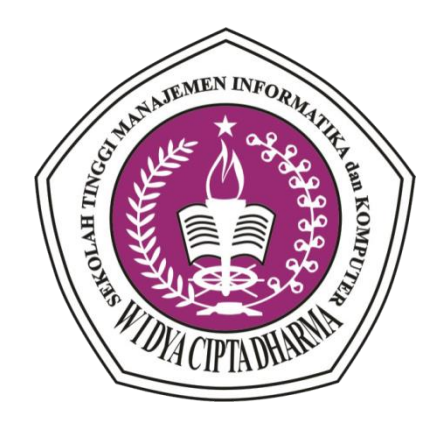

**PROGRAM STUDI SISTEM INFORMASI SEKOLAH TINGGI MANAJEMEN INFORMATIKA dan KOMPUTER WIDYA CIPTA DHARMA SAMARINDA 2020 \**

# **APLIKASI PENGENALAN KAMERE DSLR BERBASIS ANDROID**

*Diajukan sebagai salah satu syarat untuk mendapatkan gelar sarjana komputer*

> Oleh: **Mursujaya 12.41.046**

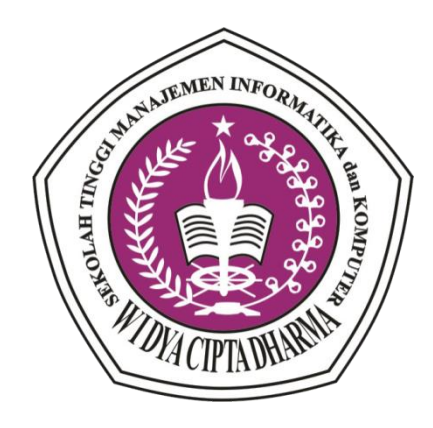

**PROGRAM STUDI SISTEM INFORMASI SEKOLAH TINGGI MANAJEMEN INFORMATIKA dan KOMPUTER WIDYA CIPTA DHARMA SAMARINDA 2020**

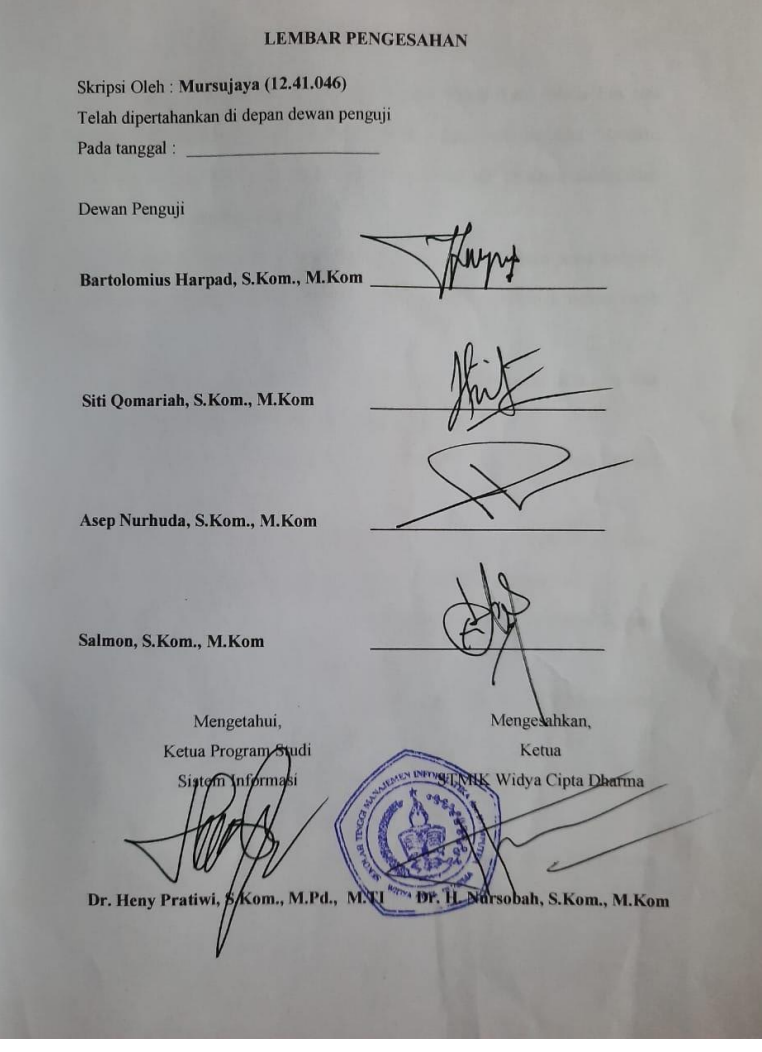

#### **SURAT PERNYATAAN**

Saya yang bertanda tangan dibawah ini: Nama : Mursujaya Nim : 12.41.046 Judul : Aplikasi Pengenalan Kamera Berbasis Android

Menyatakan dan bertanggung jawab dengan sebenarnya bahwa Skripsi ini adalah hasil karya saya sendiri kecuali cuplikan dan ringkasan yang masing-masing telah saya jelaskan sumbernya. Jika waktu selanjutnya ada pihak lain yang mengklaim bahwa Skripsi ini sebagai karyanya, yang disertai dengan bukti-bukti yang cukup, maka saya siap untuk mendapatkan sanksi akademik yang terkait dengan hal tersebut.

> Samarinda, 19 Juli 2018 Yeng membuat pernyataan

**BRAI**  $\overline{00}$ **MURSUJAYA** 

# **RIWAYAT HIDUP**

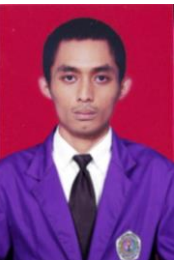

**Mursujaya**, lahir pada tanggal 16 Juni 1994 di Samarinda, Kalimantan Timur merupakan anak Pertama dari tiga bersaudara yang lahir dari pasangan suami-istri : Sunaji dan Murni. Menempuh pendidikan awal di SDN 011 Bakungan pada tahun 2000-2006,

kemudian dilanjutkan ke MTS Miftahul khair Bakungan pada tahun 2006-2009. Kemudian dilanjutkan ke SMK Muhammadiah Loa Janan pada tahun 2009-2012. Dilanjutkan kuliah di Program Studi Sistem Informasi (SI) STMIK Widya Cipta Dharma Samarinda mulai 2012 untuk Program Sarjana (S1).

### **ABSTRAK**

**Mursujaya, 2020**, Aplikasi Pengenalan Kamera DSLR Berbasis Android, Sekolah Tinggi Manajemen Informatika dan Komputer Widya Cipta Dharma, **Pembimbing I : Bartolomius Harpad, S.Kom M.Kom, Pembimbing II : Siti Qomariah, S.Kom., M.Kom.**

# **Kata Kunci : Aplikasi,** *Android***, Resep Masakan, Khas Banjar**

Perangkat lunak aplikasi adalah suatu subkelas perangkat lunak komputer yang memanfaatkan kemampuan komputer langsung untuk melakukan suatu tugas yang diinginkan pengguna. Biasanya dibandingkan dengan perangkat lunak sistem yang mengintegrasikan berbagai kemampuan komputer, tapi tidak secara langsung menerapkan kemampuan tersebut untuk mengerjakan suatu tugas yang menguntungkan pengguna. Contoh utama perangkat lunak aplikasi adalah pengolah kata, lembar kerja, dan pemutar media.

Aplikasi Pengenalan Kamera Berbasis Android menyediakan informasi berupa data kamera dan lensa,

Aplikasi pengenalan kamera dikembangkan dengan metode pengembangan sistem *Prototype*, metode pengumpulan data dengan wawancara, observasi dan studi pustaka, analisa perancangan sistem dengan menggunakan *Flowchart*. Dalam mengembangkan aplikasi pengenalan kamera digunakan bahasa pemrograman JAVA, XML, SQL, Eclipse sebagai *editor* android, dan adobe photoshop sebagai *editor image*. Metode pengujian aplikasi pengenalan kamera menggunakan metode pengujian *White Box* dan *Black Box*.

Dengan adanya aplikasi ini maka masyarakat umum dapat memperoleh informasi tentang informasi-informasi kamera dan lensa

### **ABSTRAK**

**Mursujaya, 2020**, Aplikasi Pengenalan Kamera DSLR Berbasis Android, Sekolah Tinggi Manajemen Informatika dan Komputer Widya Cipta Dharma, **Pembimbing I : Bartolomius Harpad, S.Kom., M.Kom, Pembimbing II : Siti Qomariah, S.Kom., M.Kom.**

# **Kata Kunci : Aplikasi,** *Android***, Resep Masakan, Khas Banjar**

Perangkat lunak aplikasi adalah suatu subkelas perangkat lunak komputer yang memanfaatkan kemampuan komputer langsung untuk melakukan suatu tugas yang diinginkan pengguna. Biasanya dibandingkan dengan perangkat lunak sistem yang mengintegrasikan berbagai kemampuan komputer, tapi tidak secara langsung menerapkan kemampuan tersebut untuk mengerjakan suatu tugas yang menguntungkan pengguna. Contoh utama perangkat lunak aplikasi adalah pengolah kata, lembar kerja, dan pemutar media.

Aplikasi Pengenalan Kamera Berbasis Android menyediakan informasi berupa data kamera dan lensa,

Aplikasi pengenalan kamera dikembangkan dengan metode pengembangan sistem *Prototype*, metode pengumpulan data dengan wawancara, observasi dan studi pustaka, analisa perancangan sistem dengan menggunakan *Flowchart*. Dalam mengembangkan aplikasi pengenalan kamera digunakan bahasa pemrograman JAVA, XML, SQL, Eclipse sebagai *editor* android, dan adobe photoshop sebagai *editor image*. Metode pengujian aplikasi pengenalan kamera menggunakan metode pengujian *White Box* dan *Black Box*.

Dengan adanya aplikasi ini maka masyarakat umum dapat memperoleh informasi tentang informasi-informasi kamera dan lensa

# **KATA PENGANTAR**

Dengan mengucapkan puji syukur kepada Tuhan Yang Maha Esa atas rahmat dan karunia-Nya, sehingga penulissan skripsi yang berjudul "*Aplikasi Pengenalan Pengenalan Kamera DSLR Berbasis Android*" ini dapat diselesaikan dengan baik dan tepat waktunya.

Penulisan Skripsi ini tidak mungkin dapat saya selesaikan tanpa bantuan pihak-pihak terkait. Karena itu, penulis ingin menyampaikan rasa terima kasih kepada :

- 1. Bapak dan Ibu saya serta keluarga saya, terima kasih atas doa dan dukungannya baik secara material dan inmaterial.
- 2. Bapak dr. H. Nurdoba, Sp.OG, selaku Ketua STMIK Widya Cipta Dharma Samarinda.
- 3. Bapak Bartolomius Harpas.,M.Kom, selaku Dosen Pembimbing I yang telah memberi arahan dan saran dalam menyelesaikan skripsi ini.
- 4. Ibu Siti Qomariah S.Kom.,M.Kom selaku Dosen Pembimbing II yang telah mengarahkan dalam menyelesaikan skripsi ini.
- 5. Bapak Andi Yusika R..,M.Kom selaku Pembahas I yang telah memberi arahan dan saran selama menguji skripsi ini.
- 6. Ibu Dr. Heny Pratiwi,S.Kom.,M.Pd Selaku Pembahas II yang terlah memberi arahan dan saran selama menguji skripsi ini.
- 7. Teman-teman mahasiswa Sistem Informasi STMIK Widya Cipta Dharma angkatan 2012, terima kasih atas doa dan dukungannya.

8. Teman-teman di *basecamp* korem yang telah membantu dalam menyelesaikan skripsi ini.

Penulis menyadari bahwa dalam laporan penelitian ini masih terdapat kekurangan oleh karenanya penulis menerima berbagai saran serta kritik yang bersifat membangun dalam menyempurnakan penelitian ini.

Samarinda, 5 Maret 2020

Mursujaya

# **DAFTAR ISI**

### Halaman

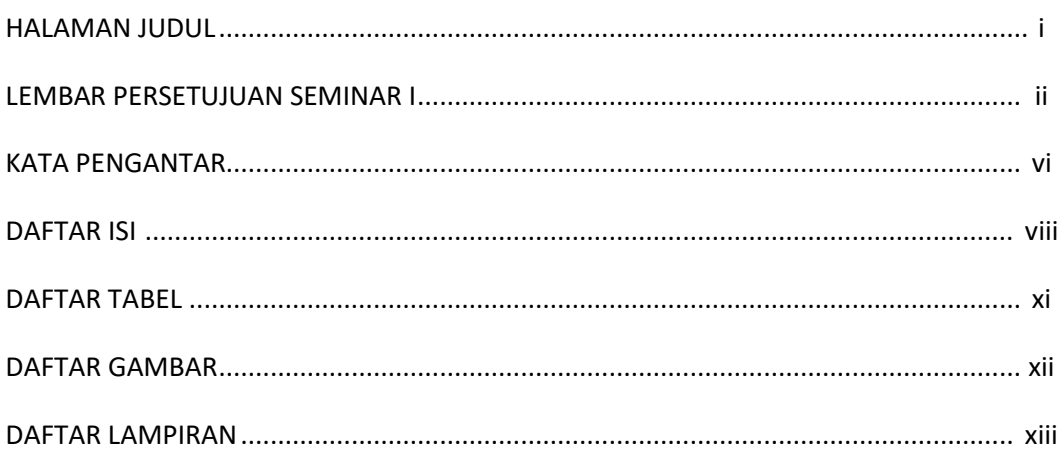

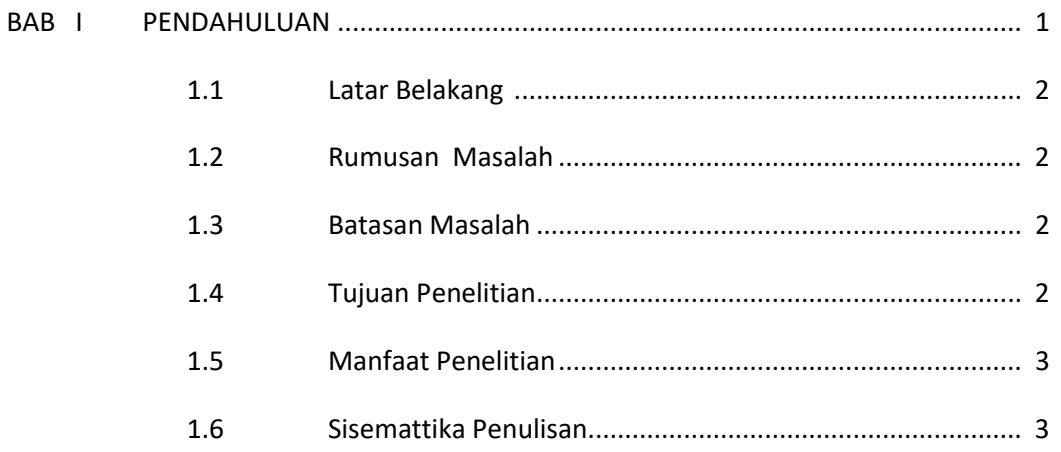

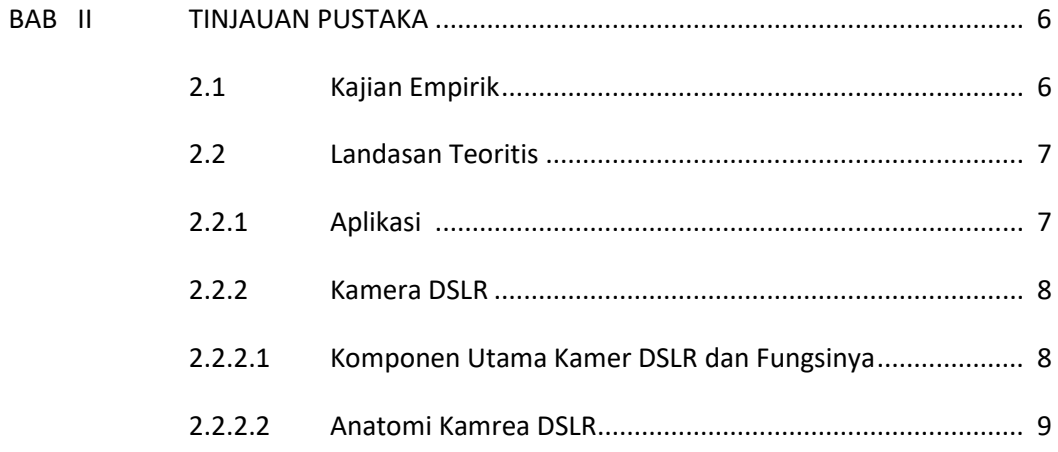

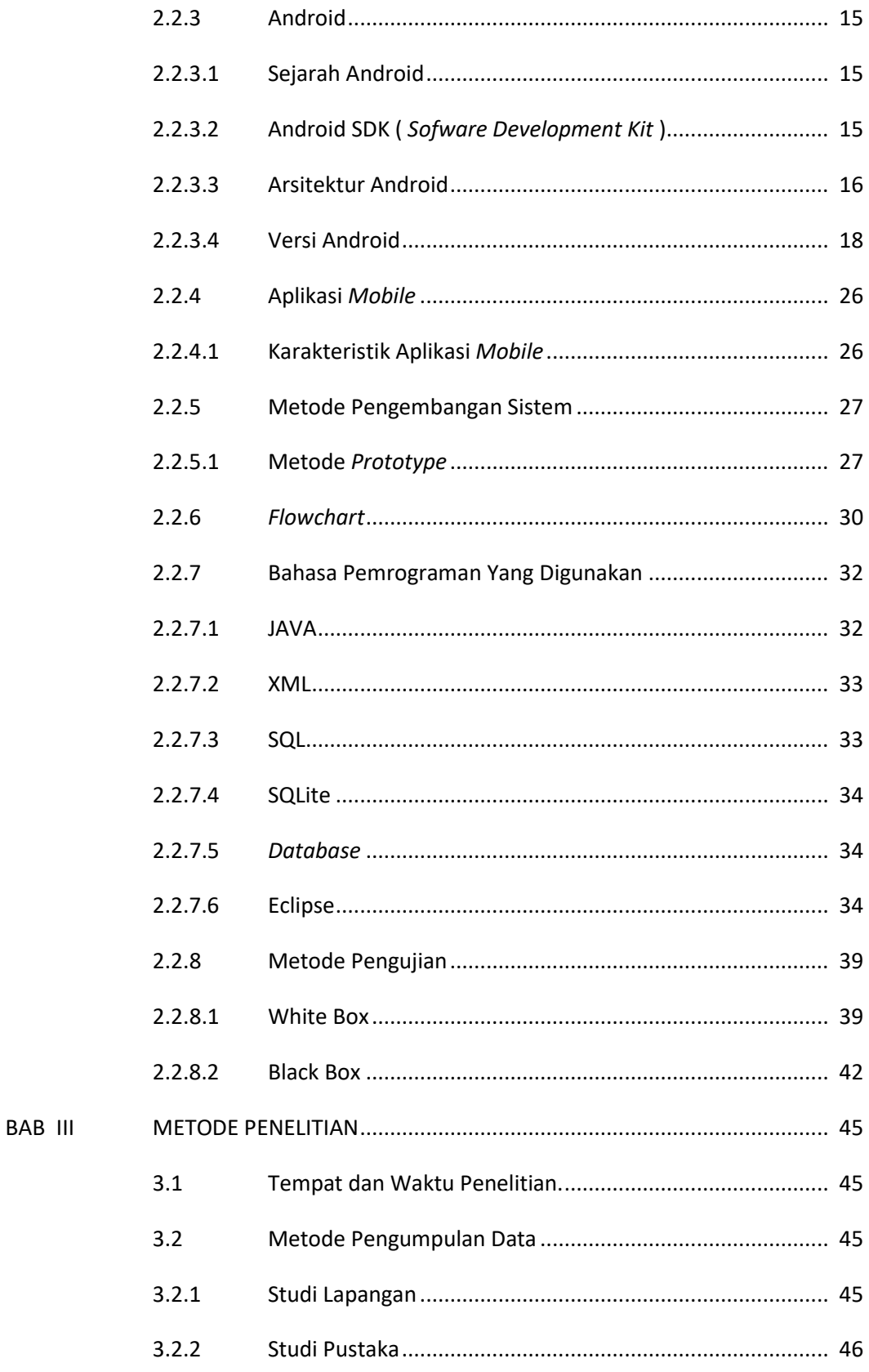

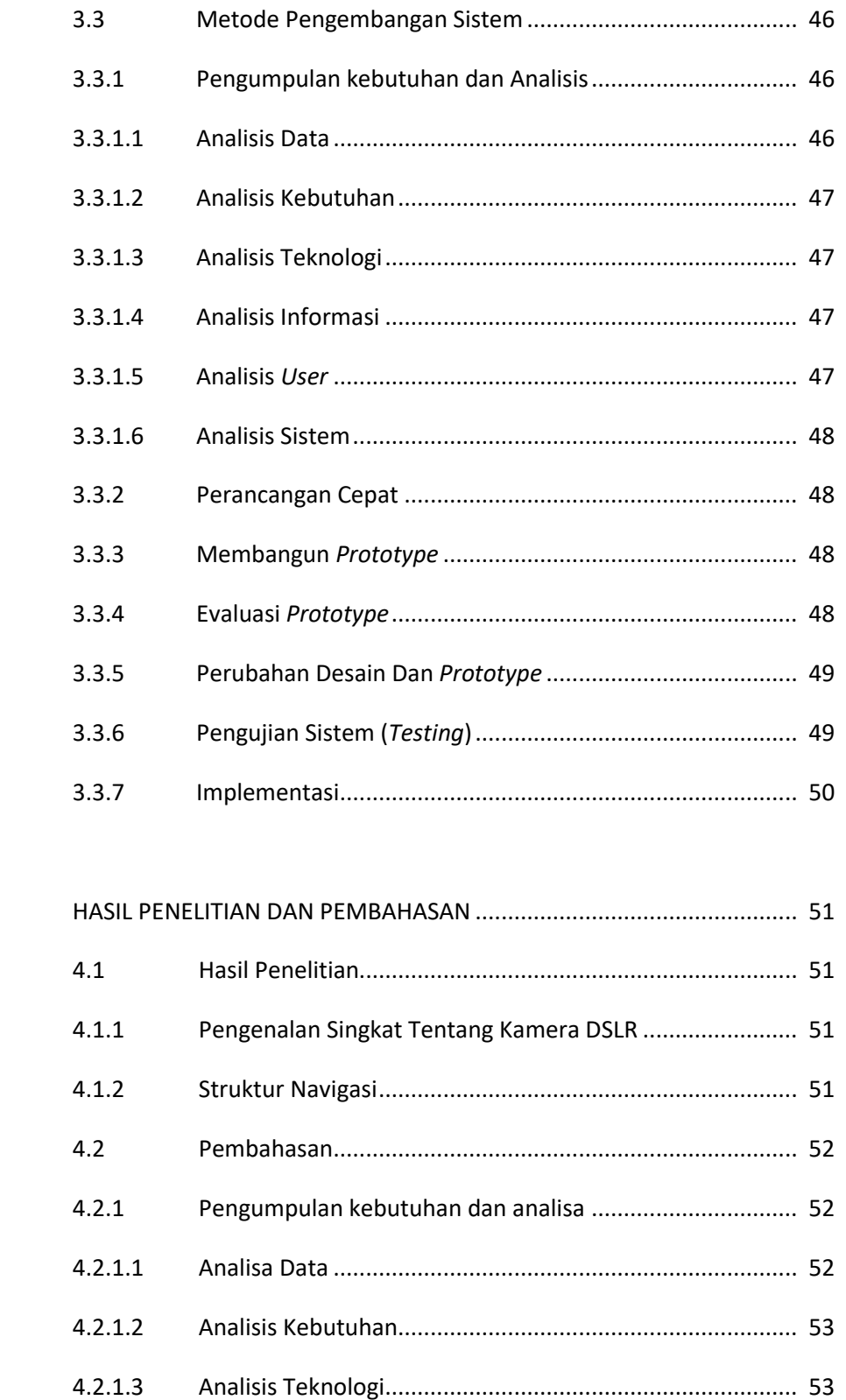

**BABIV** 

 $4.2.1.3$ 

 $4.2.1.4$ 

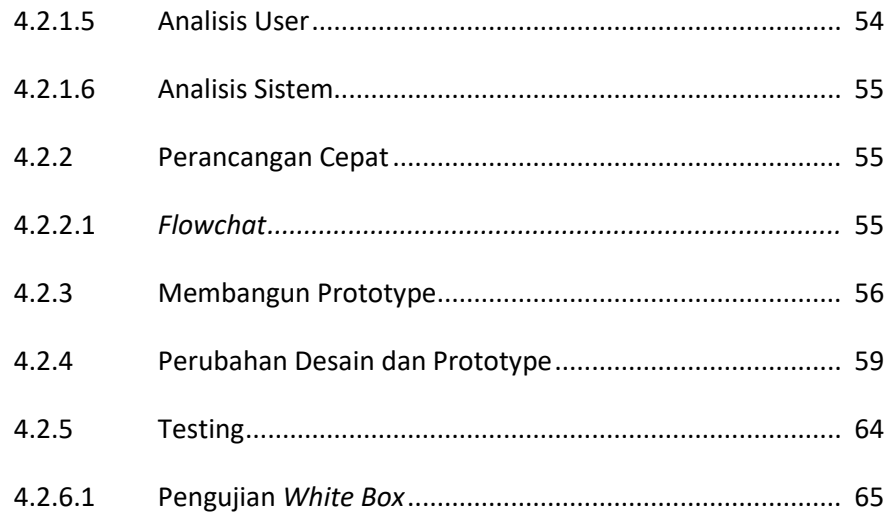

## **DAFTAR PUSTAKA**

# DAFTAR WAWANCARA

LAMPIRAN

# **DAFTAR TABEL**

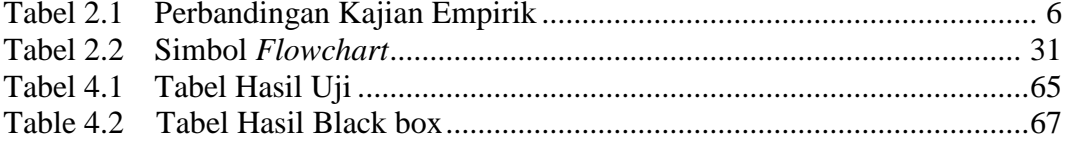

### **DAFTAR GAMBAR**

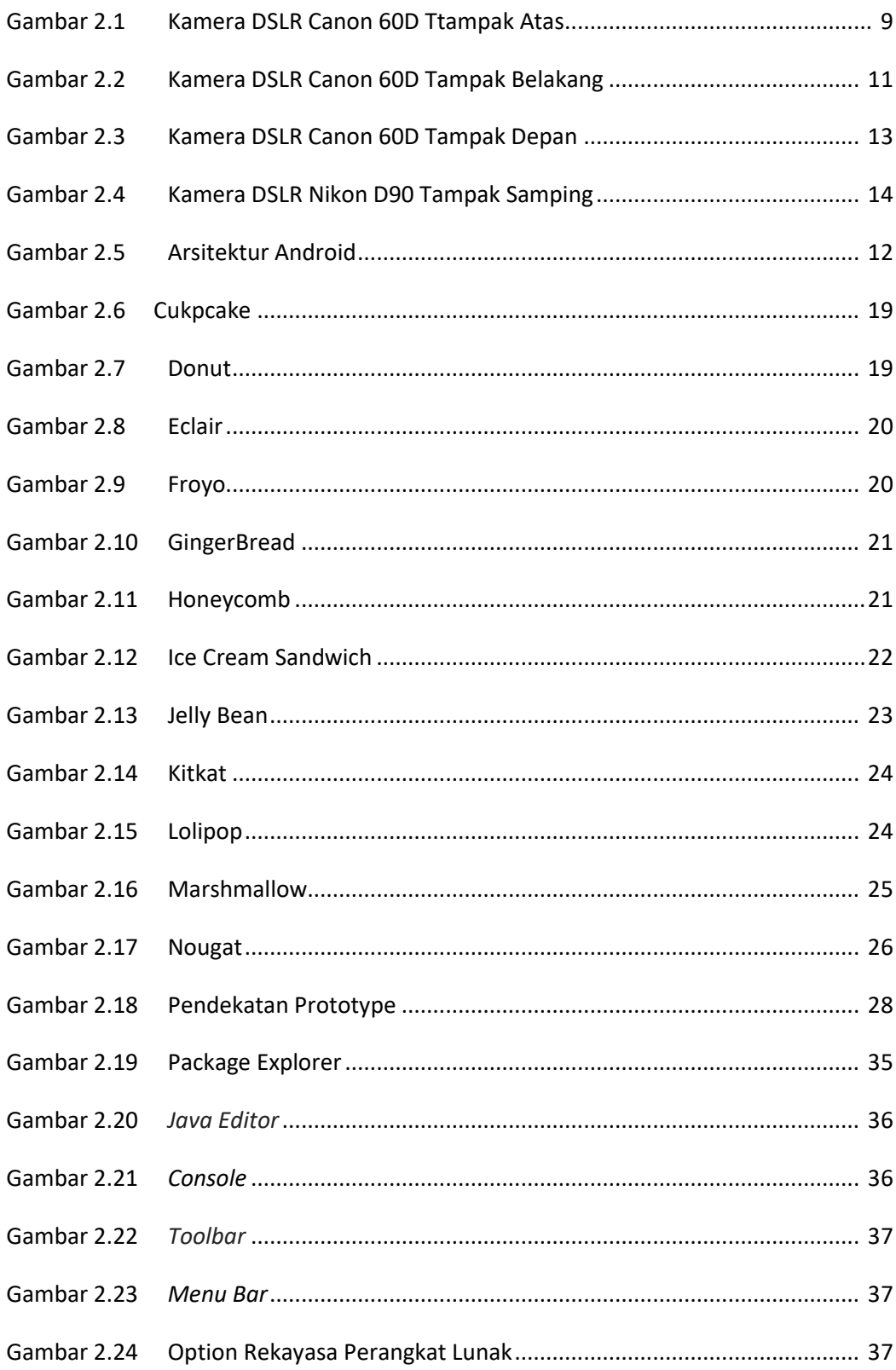

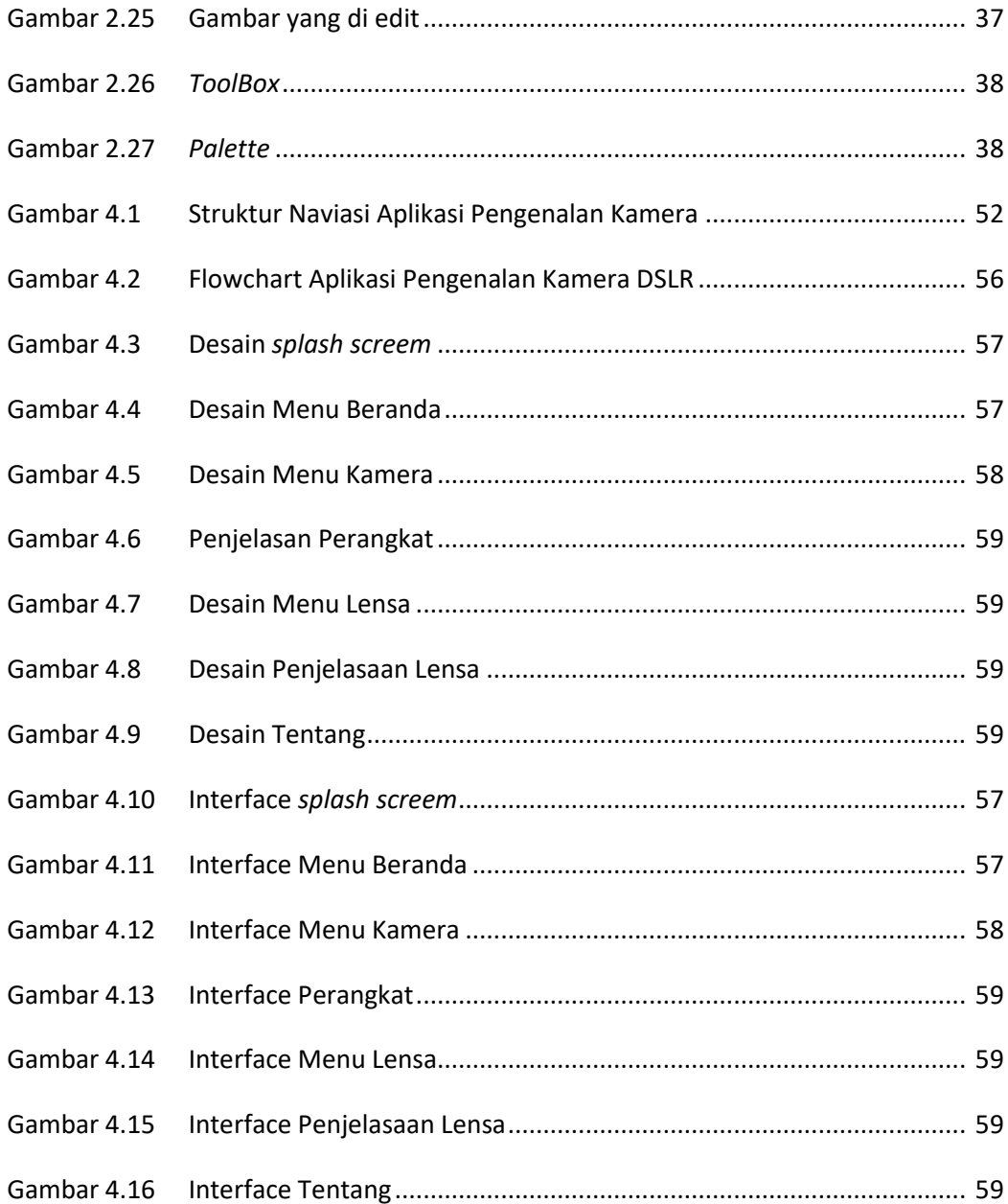

# **BAB I**

## **PENDAHULUAN**

### **1.1 Latar Belakang Masalah**

Semakin banyaknya penggemar fotografi yang menggunakan kamera DSLR membuat para *entrepreneur* melihat munculnya kesempatan membangun usahausaha untuk mendukung kegiatan fotografi tersebut, salah satunya adalah usaha penjualan produk-produk pendukung kamera. Toko penjualan produk camera dan produk pendukung camera sangat membutuhkan aplikasi yang dapat digunakan untuk memudahkan dalam menjelaskan spesifikasi produk *camera* dengan *platform smartphone* sehingga memudahkan dalam mengenal jenis *camera* khususnya *camera DSLR*.

*Camera DSLR* merupakan masih tergolong barang mewah, sehingga ketika ingin membeli jenis camera ini, perlu mempertimbangkan banyak hal, agar tidak ada penyesalan ketika telah membelinya. Saat ini belum ada sebuah aplikasi android yang dapat memudahkan dalam menginformasikan tentang *camera DSLR*, sehingga ketika ingin membeli jenis *camera DSLR* akan sangat kesulitan karena informasi spesifikasi produk masih jarang ditemukan di halaman *website*. Penggemar *camera DSLR* masih belum memperoleh informasi yang detail mengenai unit *camera DSLR* yang akan dibeli maupun yang sudah dimiliki, sehingga penggunaan fitur camera menjadi kurang efektif.

Berdasarkan permasalahan-permasalahan yang timbul inilah yang menjadi latar belakang yang menjadi alasan untuk membangun sebuah aplikasi yang dapat memudahkan penggemar *camera DSLR* untuk mengetahui spesifikasi dan fungsi dari *camera DSLR*, sehingga aplikasi pengenalan *camera DSLR* berbasis android ini akan menjadi solusi bagi penggemar *camera DSLR*.

# **1.2 Rumusan Masalah**

Berdasarkan latar belakang yang telah dipaparkan sebelumnya, maka rumusan masalah dalam penelitian adalah "Bagaimana membuat aplikasi media pembelajaran mengenal perangkat pada kamera DSLR ? "dan dapat mengaplikasikannya pada *smartphone* dengan baik dan sesuai dengan tujuan serta dapat digunakan untuk mencari pembelajaran kamera DSLR.

### **1.3 Batasan Masalah**

Berdasarkan rumusan masalah di atas, maka batasan masalah dalam penelitian ini adalah sebagai berikut :

- 1. Aplikasi dibuat berbasis Andorid minimal Versi 5.0 (Lolipop)
- 2. Sistem ini dibuat dengan XML dan JAVA.
- 3. Program aplikasi ini digunakan secara *offline*
- 4. Pada penelitian ini, data kamera yang diperoleh berasal dari Mursujaya Photography
- 5. Aplikasi ini hanya untuk mengenal perangkat Kamera DSLR
- 6. Metode pengembangan sistem menggunakan *Prototype*
- 7. Pengujian sistem menggunakan *blackbox* dan *whitebox*

### **1.4 Tujuan Penelitian**

Berdasarkan pada latar belakang dan rumusan masalah yang dibahas di atas, maka tujuan penelitian ini adalah merancang dan membangun aplikasi berbasis *Android* yang menyediakan fitur pencarian yang diinginkan.

# **1.5 Manfaat Penelitian**

Penelitian yang dilaksanakan ini diharapkan dapat memberikan manfaat bagi beberapa pihak sebagai berikut :

## **1.5.1 Manfaat Bagi Mahasiswa**

Berguna dalam menambah atau memperkaya wawasan pengetahuan baik teori maupun praktek, belajar menganalisa dan mengambil kesimpulan atas permasalahan yang ada di dalam perusahaan, sesuai bidang studi yang di dalami.

# **1.5.2 Manfaat Perguruan Tinggi**

- 1. Hasil penelitian ini diharapkan Meningkatkan kualitas mahasiswa yang nantinya mampu mengimplementasikan bekal yang telah diberikan oleh perguruan tinggi, bukan hanya kemampuan teori tapi juga kemampuan teknis lainnya
- 2. Sebagai dokumentasi karya ilmiah bagi perpustakaan STMIK Widya Cipta Dharma, sehingga menunjang peningkatan mutu mahasiswa

### **1.5.3 Manfaat Bagi Masyarakat**

Dengan diadakannya penelitian ini, diharapkan nantinya aplikasi yang dibangun dapat lagi masyarakat.

## **1.6 Sistematika Penulisan**

Untuk memudahkan memahami isi dari laporan skripsi yang akan di sajikan, maka dalam laporan ini memberikan suatu sistematika penulisan yang mana isi laporan penulisan ini terdiri dari 5 (lima) bab yang saling berhubungan satu dengan yang lainnya dan masing-masing pembagian dan penjabarannya adalah sebagai berikut :

# **BAB I PENDAHULUAN**

Dalam bab ini penulis mengungkapkan latar belakang penulisan, permasalahan, tujuan dan kegunaan penulisan serta sistematika penulisan.

# **BAB II TINJAUAN PUSTAKA**

Bab ini mengungkap tentang landasan teori atau teori yang digunakan

penulis dalam membuat pelaksanaan penulisan.

# **BAB III METODE PENELITIAN**

Dalam bab ini penulis mengungkapkan tentang waktu dan tempat penelitian, metode pengumpulan data yang digunakan, dan analisis sistem.

# **BAB IV HASIL PENELITIAN / PEMBAHASAN**

Melalui bab ini penulis memaparkan hasil dari penelitian yang telah dilakukan berikut gambaran umum MJ Photography Samarinda, struktur organisasi dan gambaran umum sistem informasi yang dibangun.

### **BAB V PENUTUP**

Berisi tentang kesimpulan dan saran dari hasil penelitian yang telah di laksanakan.

# **BAB II**

# **TINJAUAN PUSTAKA**

# **2.1 Kajian Empirik**

Kajian empirik ini dilakukan guna membandingkan dengan judul penelitian sebelumnya yang sudah ada dengan judul serupa. Dimana penulis akan menampilkan kajian empirik yang telah didapat. Berikut adalah tabel perbandingan kajian empirik :

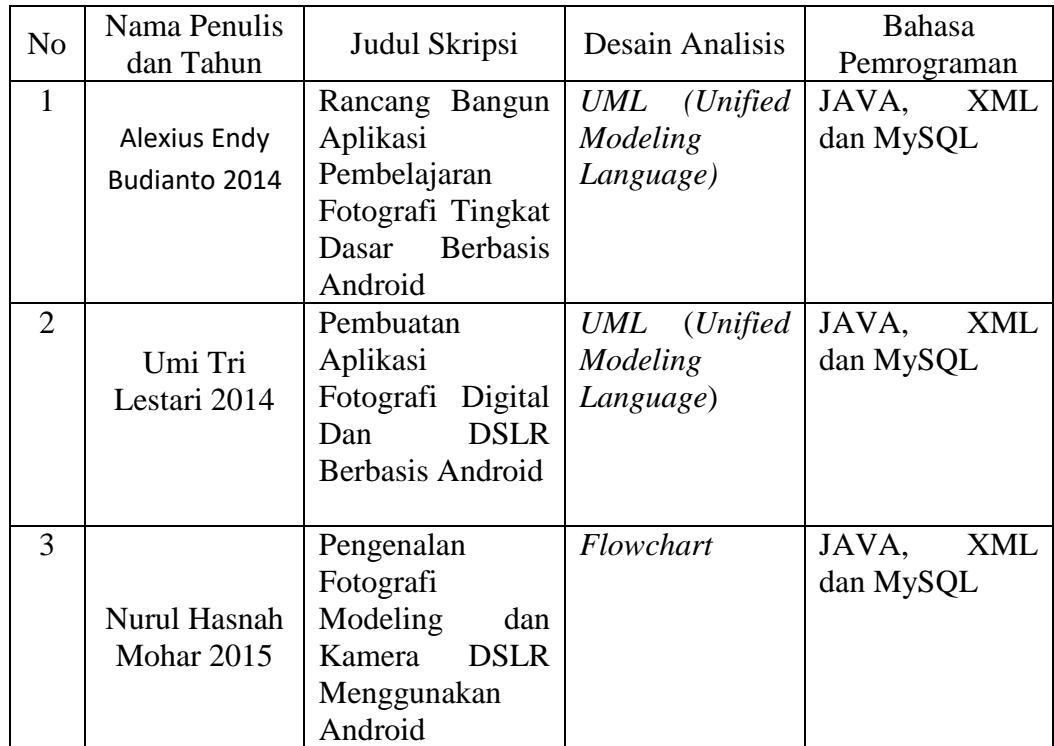

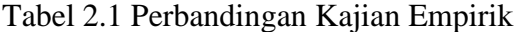

Sumber : Alexius Endy Budianto (2014) Universitas Surabaya, Rancangan Bangun Aplikasi Pembelajaran Fotografi Tingkan Dasar Berbasis Android; Andriyanto Nugroho (2014) STIMIK Amikom Yogjakarta, Pembuatan Aplikasi Fotografi anharDigital dan DSLR Berbasis Android; Nurul Hasan Mohar(2015) Universitas Mercu Buana, Pengenalan Fotografi Modeling Menggunakan Andorid.

Perbedaan penelitian ini dengan ketiga penelitian di atas adalah terdapat pada pembahasan, dimana penelitian ini membahas tentang Kamera DSLR. Sedangkan pada penelitian Nurul Hasanah Mohar (2015) yang sama-sama membahas tentang pengenalan kamera tetapi secara umum dan berbasis *Android*. Pada penelitian ini menggunakan bahasa pemrograman JAVA dan XML dan perangkat lunak (*software*) eclipse beserta paket instalasi *Android Development Kit*  (ADT) dan *Software Development Kit* (SDK), sedangkan pada penelitian Ardiyanto Nugroho (2014) juga menggunakan perangkat lunak yang sama. Metode analisis pada penelitian ini menggunakan metode *flowchart,* dimana dengan menggunakan *flowchart* ini dapat menggambarkan urutan instruksi proses.

#### **2.2 Landasan Teoritis**

Untuk mendukung pembuatan laporan ini, maka perlu dikemukakan hal-hal atau teori-teori yang berkaitan dengan permasalahan dan ruang lingkup pembahasan sebagai landasan dalam pembuatan laporan ini.

#### **2.2.1 Aplikasi**

Menurut Arsyad (2011), Aplikasi adalah suatu unit perangkat lunak yang dibuat untuk melayani kebutuhan akan beberapa aktivitas seperti sistem perniagaan, game, pelayaran masyarakat, periklanan, atau semua proses yang hampir dilakukan manusia. Aplikasi merupakan proses atau prosedure aliran data dalam infrastruktur teknologi informasi yang dapat dimanfaatkan oleh para pengambil keputusan yang sesuai dengan jejang dan kebutuhan(relevan). Direktori yang berisi file-file data yang di sediakan untuk digunakan dalam proses aplikasi.

Dari pendapat diatas maka dapat disimpulkan aplikasi yaitu perangkat alat lunak yang digunakan untuk tujunan tertentu, seperti mengolah dokumen, dan memenuhi kebutuhan penggunaan dalam menjalankan pekerjaan tertentu.

# **2.2.2 Kamera DSLR**

Menurut Kurniawan (2010), Kamera adalah salah satu perlengkapan yang mempunyai fungsi di dalam mengabadikan sebuah objek menjadi gambar dimana gambar tersebut adalah hasil dari proyeksi yang dilakukan pada sistem lensa. Pada awal mulanya, kamera dikenal pula dengan istilah kamera obscura. Kata obscura tersebut memiliki arti " ruang gelap" yang berasal dari bahasa latin.

#### **2.2.2.1 Komponen Utama Kamera DSLR dan Fungsinya**

Dalam kamera DSLR terdapat beberapa komponen penting, diantaranya adalah :

1. *Body* 

*Body* disebut juga sebagai badan kamera yang merupakan bagian utama dari kamera untuk membuat gambar. Di dalam *body*, terdapat berbagai macam fitur yang dapat menentukan kualitas gambar. Di dalam *body* terdapat elemenelemen penting pada kamera, semisal *Range Finder* sebagai pengukur ketajaman sebuah objek. Lalu terdapat juga *View finder* atau jendela bidik untuk melihat objek secara langsung yang sedang dibidik. Badan kamera juga berfungsi melakukan proses pencahayaan yang selanjutnya akan memproduksi gambar. Oleh karena itu, *body* kamera tidak boleh dimasuki oleh cahaya. Jika terjadi kebocoran cahaya maka akan merusak gambar yang akan dipotret.

2. *Shutter* (Rana)

*Shutter* atau disebut juga rana, merupakan pintu masuknya cahaya ke dalam kamera sehingga dapat mengenai sensor untuk direkam. Kecepatan *shutter* dalam membuka dan menutup kembali akan mempengaruhi gambar yang dihasilkan.

### 3. *Lensa*

Lensa adalah alat yang paling vital pada kamera. Tanpa lensa, kamera tidak dapat menangkap atau merekam gambar. Dalam fotografi, lensa berfungsi untuk memfokuskan cahaya dan mengantarkan kedalam badan kamera. Dibagian luar lensa buasanya terdapat tiga cincin, yaitu cincin panjang fokus, diafragma, dan lensa fokus.

#### 4. *View Finder* (Jendela Bidik)

Jendela bidik merupakan tempat melihat bayangan objek yang akan dipotret. Dalam jendela bidik tercantum banyak informasi dalam pemotretan, seperti penemu jarak (*range finder*), pilihan *diafragma*, *shutter speed* dan pencahayaan (*exposure*).

#### **2.2.3.2 Anatomi Kamera DSLR**

Dalam anatomi kamera DSLR, diambil satu sampel yaitu kamera DSLR Canon 6D. Di Indonesia, Canon menjadi merek kamera yang paling banyak digunakan. Berikut fiturfitur dari kamera DSLR Canonn 6D :

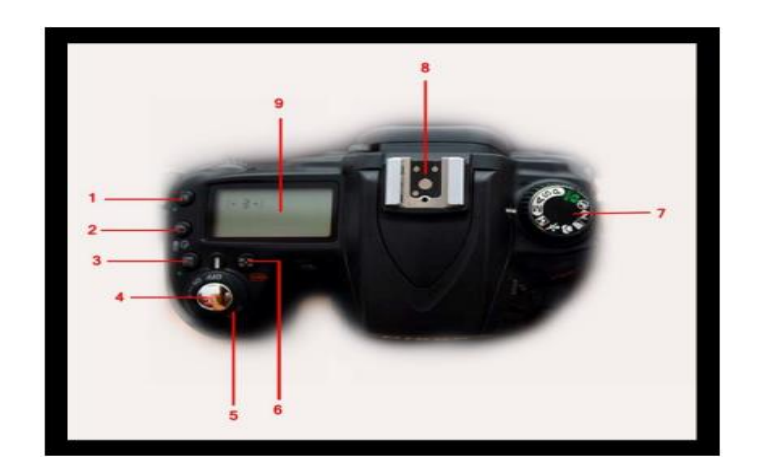

Gambar 2.1 : Kamera DSLR Canon 60D Tampak Atas Sumber: Laurie excell (2012), Komposisi.

1. Tombol *Auto Focus*

Untuk mengatur pencarian fokus gambar secara otomatis.

2. Tombol *Continuous Shot*

Tombol ini untuk mengatur apakah pengambilan gambar tunggal atau banyak (berurutan) saat menekan *shutter*.

3. Kompensasi *Exposure*

Untuk mengubah kadarkompensasi pencahayaan foto oleh kamera, dinaikkan untuk menerangkan gambar yang dibidik atau diturunkan sehingga menggelapkan bidikan.

4. *Shutter* (Rana)

Tombol pengambil gambar yang ingin dipotret. Jika ditekan setengah berfungsi untuk mengunci fokus yang dibidik serta menampilkan pengukuran tingkat pencahayaan gambar.

## 5. Tombol *Power*

Berfungsi untuk menghidupkan atau mematikan kamera.

6. Tombol Modus *Metering*

Berfungsi untuk mengubah modus pengukuran pencahayaan gambar oleh kamera, tekan tombol ini dan putar tombol pengubah kecepatan rana.

7. Tombol *Menu*

Tempat beragam pilihan modus pemotretan. Pada kamera jenis yang berbeda tombol ini terkadang ada di sebelah kanan.

8. *Hot Shoe* 

Merupakan tempat dudukan *external flash*.

# 9. Panel LCD

Pada panel ini akan ditampilkan konfigurasi pengaturan kamera seperti kecepatan rana, bukaan *diafragma, white balance*, jumlah foto, dan juga tenaga yang tersedia di baterai.

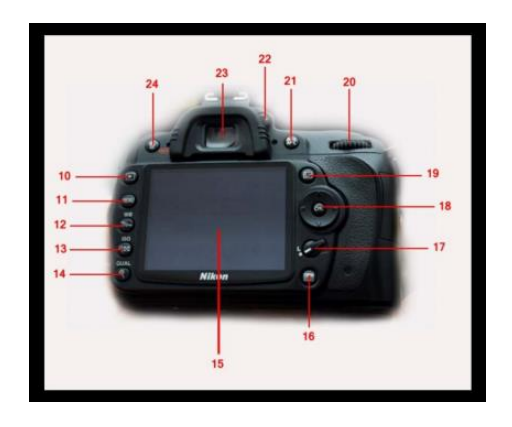

Gambar 2.2 : Kamera DSLR Canon 60D Tampak Belakang

#### 10.*Playback*

Tombol yang berfungsi untuk menampilkan / mematikan hasil dari foto yang telah diambil.

11.*Menu* 

Tombol yang berfungsi untuk menampilkan konfigurasi menu pada kamera.

12.*Lock / BW* 

Tombol yang berfungsi untuk mengunci gambar agar tidak terhapus. Berfungsi juga mengubah pilihan *white balance*.

### 13.*Zoom Out / ISO*

Memperkecil ukuran gambar waktu *preview* di layar LCD. Juga berfungsi mengubah besaran ISO, jika ditekan bersamaan dengan memutar tombol shutter speed.

### 14.*Zoom In / Quality*

Tombol yang berfungsi untuk memperbesar tampilan foto saat *preview* di layar LCD. Tekan tombol ini, dan putarlah tombol pengatur rana, maka fungsinya akan menjadi pengatur kualitas foto.

15.Layar LCD

Layar untuk menampilkan hasil foto, fasilitas *live preview* (jika ada), dan menu kamera.

### 16.Tombol Penampil Info

Menampilkan info *setting* kamera pada layar *live preview* yang akan terlihat di layar LCD.

# 17.Pengunci Fokus

Tombol ini berfungsi untuk menghidupkan atau mematikan fokus otomatis. Jika dimatikan fokus lensa akan berada di titik tertentu.

### 18.Tombol Navigator

Tombol ini berfungsi untuk mengarahkan menu, titik fokus, gambar *display*,

dan sebagainya. Tombol dengan tulisan OK, untuk mengeksekusi perintah.

## 19.Tombol *Live Preview*

Mengaktifkan atau mematikan fasilitas *live preview* pada layar LCD.

### 20.Pengatur Kecepatan Rana

Untuk mengatur kecepatan pengambilan foto.

#### 21.AE-Lock / AF-lock

Mengunci fokus dan atau kompensasi *exposure*.

# 22.*Diopri*

Berfungsi untuk mengatur fokus foto pada *view finder* agar fotografer yang bermata minus atau plus dalam melihat gambar yang dibidik dengan jelas.

### 23.*View Finder*

Jendela bidik untuk melihat sasaran yang dibidik.

#### 24.*Delete / Format*

Tombol untuk menghapus foto. Tombol ini berfungsi juga untuk memformat kartu memori dengan cara ditekan bersamaan dengan tombol pengatur *metering*.

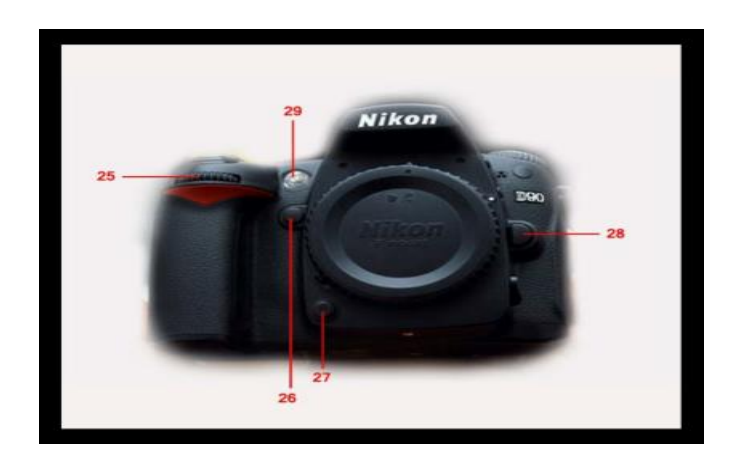

Gambar 2.3 : Kamera DSLR Canon 60D Tampak Depan Sumber: Laurie excell (2012), Komposisi

25. Pengatur *Diafragma*

Berupa putaran untuk mengatur bukaan *diafragma*. Jika diputar ke kiri untuk memperbesar bukaan diafragma, sedangkan jika diputar ke kanan akan memperkecil bukaan diafragma.

26.Fungsi Pilihan

Yang beguna untuk mengaktifkan pengaturan yang dipilih pada kamera, misalnya untuk mengubah jumlah titik fokus dan lain sebagainya.

27.Penampil DOF (Depth Of Field)

Berfungsi untuk mengetahui kedalaman dan ketajaman gambar yang dibidik sebelum menekan tombol shutter.

## 28.Tombol Pelepas Lensa

Berfungsi untuk melepaskan lensa dari body kamera.

29.Lampu Pembantu Fokus

Berguna untuk membantu fokus otomatis di area yang gelap.

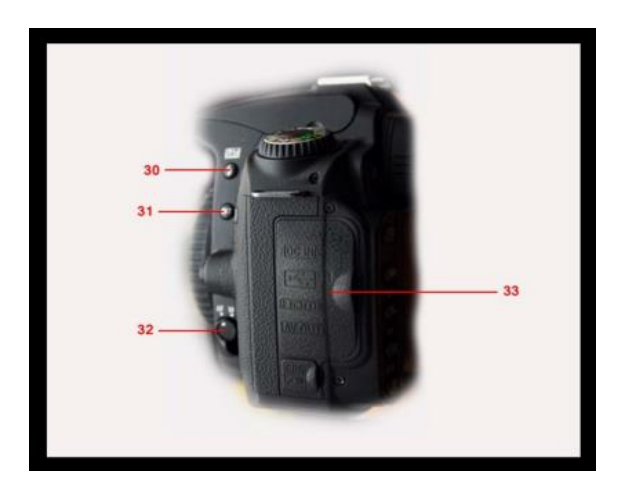

Gambar 2.4 : Kamera DSLR Nikon D90 Tampak Samping

Sumber: Laurie excell (2012), Komposisi

### 30.Tombol Flash

Berfungsi untuk membuka flash internal dan mengatur kadar tingkat

pencahayaan flash internal, terang atau gelap.

31.Brecketing

Mengaktifkan fitur brecketing.

32.Pengatur Fokus Lensa

Untuk menghidupkan fokus otomatis atau fokus manual pada lensa.

#### 33.Konektor Area

Di dalam penutup ini terdapat media konektor ke perangkat lainnya, seperti TV, komputer, serta slot untuk pengisian baterai.

### **2.2.3 Android**

Menurut Hermawan (2011), Android merupakan sistem operasi yang dikembangkan untuk perangkat *mobile* berbasis linux. Pada awalnya sistem operasi ini dikembangkan oleh Android Inc, yang kemudian dibeli oleh google pada tahun 2005.

#### **2.2.3.1 Sejarah Android**

Menurut Hermawan (2011), Android merupakan sistem operasi yang dikembangkan untuk perangkat *mobile* berbasis Linux. Pada awalnya sistem operasi ini dikembangkan oleh Android Inc, yang kemudian dibeli oleh Google pada tahun 2005.

Dalam usaha mengembangkan Android, pada tahun 2007 dibentuklah *Open Handset Alliance* (OHA), sebuah konsorsium dari beberapa perusahaan, yaitu Texas Instruments, Broadcom Corporation, Google, HTC, Intel, LG, Marvell Technology Group, Motorola, Nvidia, Qualcomm, Samsung Electronics, Sprint Nextel dan T-Mobile dengan tujuan untuk mengembangkan standar terbuka untuk perangkat *mobile*. Pada tanggal 9 Desember 2008, ia diumumkan bahwa 14 anggota baru akan bergabung proyek Android, termasuk PacketVideo, ARM Holdings, Atheros Communications, Asustek Computer Inc, Garmin Ltd, Softbank, Sony Ericsson, Toshiba Corp, dan Vodafone Group Plc. Sistem operasi Android dirilis sebagai berikut:

### **2.2.3.2 Android SDK (***Software Development Kit***)**

Menurut safaat (2011), android SDK adalah tools API (*Application Programming interface*) yang diperlukan untuk memulai mengembangkan aplikasi pada platfrom Adroid menggunakan bahasa pemograman Java. Adnroid memberi kesempatan untuk aplikasi yang dibutuhkan, namun bukan merupakan aplikasi bawaan *Handphone/Smartphone*. Beberapa fitur- fitur Android yang paling penting adalah :

- 1. *Framework* aplikasi : memungkinkan penggunaan dan pemindahan dari komponen yang tersedia.
- 2. *Dalvik virtual machine* : *virtual machine* yang dioptimalkan untuk perangkat *mobile*.
- 3. Grafik : grafik 2D dan grafik 3D yang didasarkan pada *library* OpenGL.
- 4. *SQLite* : untuk penyimpanan data.
- 5. Mendukung media : audio, video, dan berbagai format gambar (MPEG4, H.264, MP3, AAC, AMR, JPG, PNG, GIF)
- 6. GSM, Bluetooth, EDGE, 3G dan WiFi (tergantung *hardware*)
- 7. *Camera, Global Positioning System* (GPS), *compass*, dan *accelerometer* (tergantung *hardware*)
- 8. Lingkungan pengembangan yang kaya, termasuk emulator, peralatan debugging, dan plugin untuk Eclipse IDE.

### **2.2.3.3 Arsitektur Android**

Menurut Safaat (2011), secara garis arsitektur Android dapat dijelaskan dan digambarkan sebagian berikut :

1. *Applications*

Lapisan ini adalah lapisan aplikasi, serangkaian aplikasi akan terdapat pada perangkat *mobile*. Aplikasi inti yang telah terdapat pada Android termasuk kalender, kontak, SMS dan lain sebagainya. Aplikasi-aplikasi ini ditulis dengan bahasa pemrograman java.

2. *Application Framework*

Pengembang aplikasi memiliki akses penuh ke Android sama dengan aplikasi inti yang telah tersedia. Pengembang dapat mudah mengakses informasi lokasi, mengatur alarm, menambahkan pemberitahuan ke status bar dan lain sebagainya. Arsitektur aplikasi ini dirancang untuk menyederhanakan penggunaan kembali komponen, aplikasi apa pun dapat memublikasikan. kemampuan dan aplikasi lain dapat menggunakan kemampuan mereka sesuai batasan keamanan. Dasar dari aplikasi adalah seperangkat layanan dan sistem, yaitu berbagai *view* yang digunakan untuk membangun UI, *Content Provider* yang memungkinkan aplikasi berbagi data, ResourceManager menyediakan akses bukan kode seperti grafik, string, dan *layout*, NotificationManager yang akan membuat aplikasi dapat menampilkan tanda pada status bar dan ActivityManager yang berguna mengatur daur hidup dari aplikasi.

3. *Libraries*

Satu set libraries dalam bahasa C/C++ yang digunakan oleh berbagai komponen pada sistem Android

4. *Android Runtime*

Satu set *libraries* inti yang menyediakan sebagian besar fungsi yang tersedia di *libraries* inti dari bahasa pemrograman Java. Setiap aplikasi akan berjalan sebagai proses sendiri pada *Dalvik Virtual Machine* (VM).

### 5. Linux Kernel

Android bergantung pada Linux versi 2.6 untuk layanan sistem inti seperti keamanan, manajemen memori, manajemen proses*, network stack*, dan *model driver*. Kernel juga bertindak sebagai lapisan antara *hardware* dan seluruh *software*.

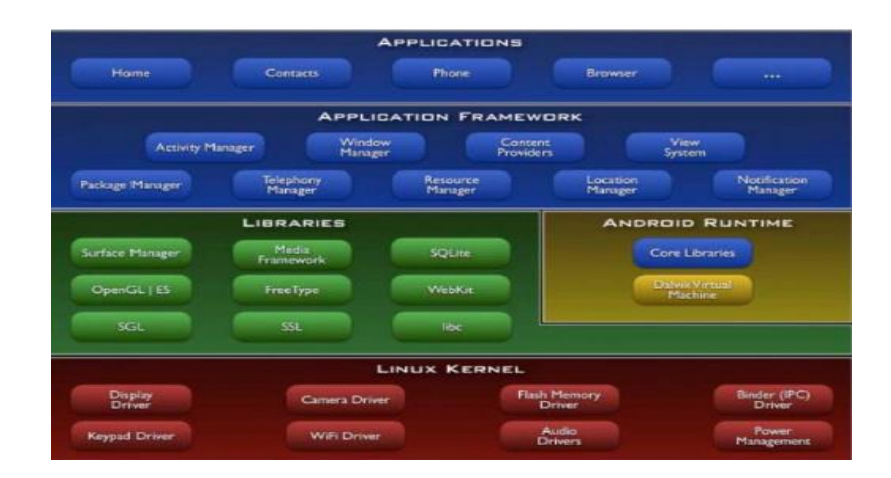

Gambar 2.1 Arsitektur *Android*

Sumber: Hermawan (2011), Rekayasa Perangkat Lunak.

### **2.2.3.4 Versi Android**

Seiring berkembang teknologi khususnya dalam bidang pemograman Andorid maka terciptalah bebrapa versi dari Android. Berikut adalah perkembangan versi Adnorid:

1. Android Versi 1.1

Pada 9 Maret 2009, Google merilis Android versi 1.1. Android versi ini dilengkapi dengan pembaruan pada aplikasi, jam *alarm*, *voice search* (pencarian suara), pengiriman pesan dengan Gmail dan pemberitahuan *email*.

2. Android Versi 1.5 (Cupcake)

Terdapat beberapa pembaruan termasuk juga penambahan beberapa fitur dalam versi ini yakni kemampuan merekam dan menonton video dengan modus kamera, dukungan Bluetooth A2DP, terhubung secara otomatis ke *headset* Bluetooth, animasi layar, dan keyboard pada layar yang dapat disesuaikan dengan sistem. Dirilis pada pertengahan Mei 2009.

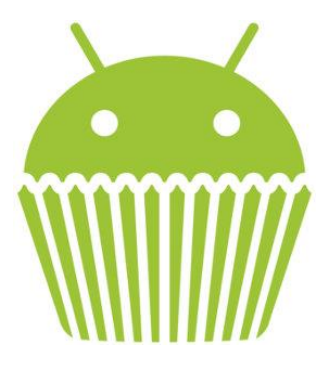

Gambar 2.2 Cupcake

Sumber: Hermawan (2011), Rekayasa Perangkat Lunak.

3. Android Versi 1.6 (Donut)

Donut (versi 1.6) dirilis pada September 2009 dengan menampilkan proses pencarian yang lebih baik dibanding sebelumnya, penggunaan baterai indikator dan kontrol applet VPN. Fitur lainnya adalah galeri yang memungkinkan pengguna untuk memilih foto yang akan dihapus; kamera, camcorder dan galeri yang di integrasikan; CDMA/EVDO, VPN, Gestures, dan Text-to-speech engine; kemampuan dial kontak; pengadaan resolusi WVGA.

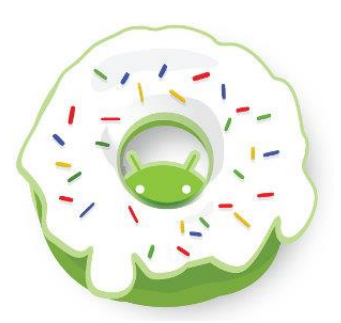

Gambar 2.3 Donut

Sumber: Hermawan (2011), Rekayasa Perangkat Lunak.

4. Android Versi 2.0/2.1 (Eclair)

Android ini diluncurkan pada 3 Desember 2009. Dilakukan perubahan, yaitu pengoptimalan *hardware*, perubahan *user Interface* (UI) dengan *browser* baru dan dukungan HTML5, daftar kontak yang baru, peningkatan Google Maps 3.1.2, dukungan *flash* untuk kamera 3,2 MP, digital *Zoom*, dan Bluetooth 2.1.

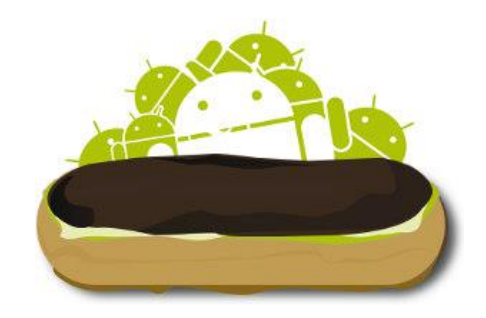

Gambar 2.4 Éclair

Sumber: Hermawan (2011), Rekayasa Perangkat Lunak.

5. Android Versi 2.2 (Froyo)
Pada 20 Mei 2010 kembali diluncurkan ponsel Android dengan versi 2.2 (Froyo) perubahan yang dilakukan meliputi optimasi kecepatan, memori, dan kinerja sistem operasi secara keseluruhan, dukungan untuk menginstal aplikasi pada memori eksternal, dukungan Adobe Flash 10.1 serta fungsi USB *tethering* maupun Wi-Fi *hotspot*.

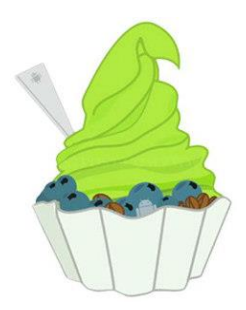

Gambar 2.5 Froyo

Sumber: Hermawan (2011), Rekayasa Perangkat Lunak.

6. Android Versi 2.3 (Gingerbread)

1 Desember 2010 Google kembali meluncurkan versi terbaru yaitu Android versi 2.3. Pada versi ini terdapat peningkatan manajemen daya, kontrol melalui aplikasi, penggunaan *multiple* kamera, Peningkatan Performa serta penambahan sensor seperti gyroscope.

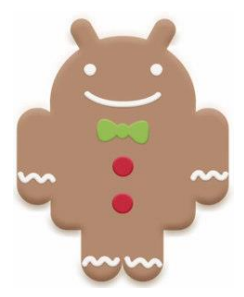

#### Gambar 2.6 GingerBread

Sumber: Hermawan (2011), Rekayasa Perangkat Lunak.

7. Android Versi 3.0 3.1 (Honeycomb)

Versi ini ini berbeda dengan versi-versi sebelumnya. Versi ini dirancang khusus untuk PC Tablet sehingga memiliki *User Interface* yang berbeda dan mendukung ukuran layar yang besar. Selain itu, pada versi ini memungkinkan penggunaan multiprosesor dan akselerasi perangkat keras untuk grafis, SDK versi pertama diluncurkan Februari 2011.

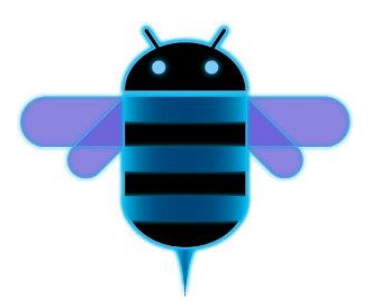

Gambar 2.7 Honeycomb Sumber: Hermawan (2011), Rekayasa Perangkat Lunak.

8. Android Versi 4.0 (Ice Cream Sandwich)

Android Ice Cream Sandwich rilis pada 16 Desember 2011. Bisa dibilang merupakan Android Honeycomb yang disempurnakan, dan dioptimalkan untuk penggunaan baik *smartphone* maupun tablet. Perubahan yang paling terlihat dari versi ini dibanding dengan versi sebelumnya adalah dari segi *User interface* yang nampak lebih bersih dan elegan. Pada versi ini ada pengoptimalan multitasking. Bersamaan pada saat Galaxy Nexus *smartphone* yang dibuat oleh Samsung dan diperkenalkan

oleh juga oleh Google. Setelah ini Google selalu rutin memperkenalkan seri Nexus disetiap ada versi Android terbaru.

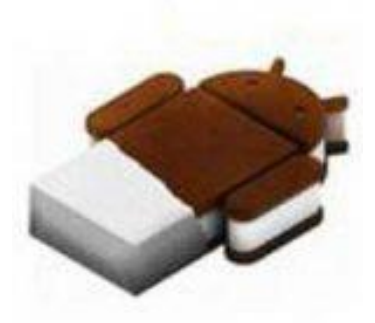

Gambar 2.8 Ice Cream Sandwich Sumber: Hermawan (2011), Rekayasa Perangkat Lunak.

9. Android Versi 4.1 – 4.3 (Jelly Bean)

Android Jelly Bean rilis pada 9 Juli 2012. Bersamaan dengan diperkenalkannya versi OS 4.1 pada 27 Juni 2012, Nexus 7 yang diproduksi oleh ASUS diperkenalkan oleh Google. Di generasi 1 Nexus 7 merupakan seri Nexus pertama yang merupakan tablet. Pada versi ini mengalami 3x pembaruan atau update versi, yaitu versi 4.1, 4.2 sampai 4.3. Kemudian mereka memperkenalkan Android versi 4.2 dan dihadirkannya Nexus 4 secara bersamaan, *smartphone* yang dibuat oleh LG plus Nexus 10, dan tablet yang dibuat oleh Samsung. Pada saat versi 4.3 dirilis, Google juga merilis Nexus 7 generasi 2 yang masih diproduksi oleh ASUS. Nexus 7 Generasi 2 memiliki peningkatan seperti penambahan kamera belakang dan dukungan konektivitas untuk layanan *internet*.

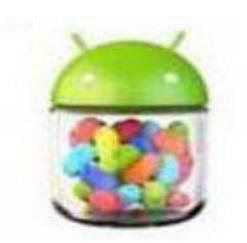

Gambar 2.9 Jelly Bean

## Sumber: Hermawan (2011), Rekayasa Perangkat Lunak.

10. Android Versi 4.4 Kitkat

Pada versi ini menggunakan nama kitkat. Kitkat merupakan nama sebuah produk Nestle yaitu cemilan wafer yang berlapis cokelat. Awalnya Android versi "K" disebut sebagai Key Lime Pie, setelah ada pertimbangan akhirnya Google memberi nama Kitkat. Katanya kitkat adalah cemilan yang menemani progammer Google. Karena karyawan Google tau versi Android K adalah Key Lime Pie jadi merka tidak tau tetapi mereka baru mengetahuinya setelah ada patung maskot Android Kitkat diletakkan di kantor pusat Google. Versi ini diklaim lebih ramah terhadap perangkat dengan spesifikasi seadanya. Bahkan perangkat dengan RAM 512 MB masih bisa menjalankan OS versi ini dengan mulus. Berbeda dengan Jelly Bean yang minimal harus memiliki RAM diatas 756 MB agar dapat berjalan dengan mulus. Bersamaan dengan dirilisnya Android Kitkat pada tanggal 31 Oktober 2013, Google juga merilis Smartphone Nexus 5 yang diproduksi oleh LG.

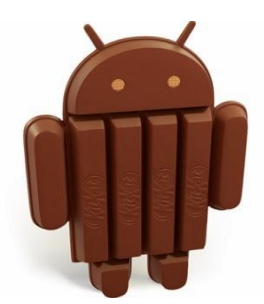

#### Gambar 2.10 Kitkat

#### Sumber: Hermawan (2011), Rekayasa Perangkat Lunak.

### 11.Android Versi 5.0 Lollipop

Android Lollipop rilis pada tanggal 15 Oktober 2014, versi OS ini mengusung perubahan besar dari segi UI yang nampak lebih flat dengan konsep material design. Versi Android ini sudah mendukung arsitektur 64-bit sehingga sudah memungkinkan untuk penggunaan RAM diatas 3 GB pada *hardware* perangkat. Penggunaan prossesor 64-bit pun makin banyak diadopsi oleh para vendor, mulai dari penerapan pada perangkat flagship hingga perangkat kelas menengah kebawah. Bersamaan dengan dirilisnya versi ini, Google juga memperkenalkan perangkat *smartphone* Nexus 6 yang diproduksi oleh Motorola, waktu itu Motorola masih menjadi milik Google. smartphone Android pertama yang sudah menggunakan RAM diatas 3 GB adalah ASUS Zenfone 2 yang sudah mengusung kapasitas RAM sampai dengan 4 GB.

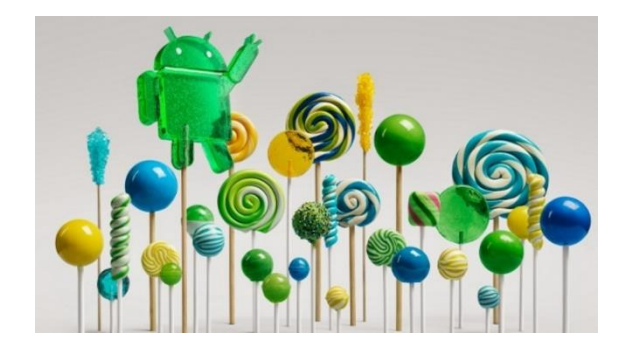

Gambar 2.11 Lollipop

Sumber: Hermawan (2011), Rekayasa Perangkat Lunak.

12.Android Versi 6.0 Marshmallow

Android Marshmallow adalah versi utama selanjutnya dari sistem operasi Android. Pertama kali diperkenalkan Mei 2015 dengan kode nama Android M, secara resmi dirilis pada Oktober 2015. Android Marshmallow berfokus terutama pada peningkatan pengalaman pengguna secara keseluruhan dari versi Lollipop, memperkenalkan arsitektur baru, termasuk bantuan kontekstual, sistem manajemen daya dengan mengurangi aktivitas latar belakang saat perangkat tidak secara fisik digunakan, dukungan asli untuk pengenalan sidik jari dan USB, kemampuan untuk bermigrasi data dan aplikasi ke kartu microSD dan menggunakannya sebagai penyimpanan utama, serta perubahan internal lainnya.

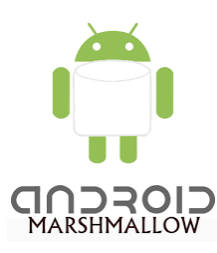

Gambar 2.12 Marshmallow Sumber: Hermawan (2011), Rekayasa Perangkat Lunak.

#### 13.Android Versi 7.0 Nougat

adalah sistem operasi terbaru yang memperkenalkan perubahan penting untuk platform dan pengembangan, termasuk kemampuan untuk menampilkan beberapa aplikasi di layar sekaligus dalam tampilan layar terpisah, dukungan untuk balasan pemberitahuan, serta lingkungan berbasis "Java OpenJDK" dan dukungan untuk render grafis "Vulkan API", dan pembaruan sistem mulus pada perangkat yang didukung

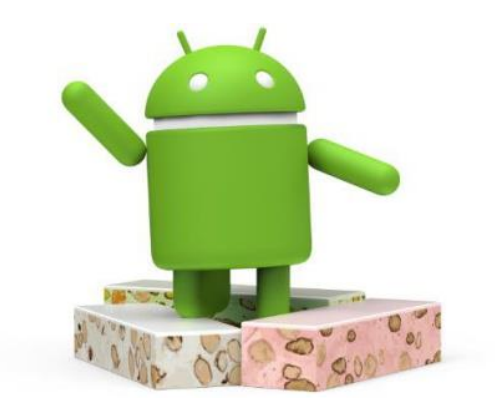

Gambar 2.13 Nougat

Sumber: Hermawan (2011), Rekayasa Perangkat Lunak.

## **2.2.4 Aplikasi** *Mobile*

Menurut Hodijah (2015), Aplikasi *mobile* adalah sebuah perangkat lunak aplikasi yang berjalan pada *smartphone,* tablet komputer, dan perangkat *mobile* lainnya. Berdasarkan data jumlah penggunaan perangkat *mobile* pada tahun 2013, bahwa sebanyak 97% penduduk dunia menggunakan telepon genggam (*mobile phone*).

## **2.2.4.1 Karakteristik Aplikasi** *Mobile*

Menurut Hodijah (2015), Karakteristik Aplikasi *mobile* berbeda-beda, disesuaikan kebutuhan penggunanya, yaitu :

## 1. Fitur Aplikasi

Fitur yang dimiliki aplikasi *mobile* pada umumnya lebih spesifik, instan, dan terbatas, seperti SMS, membaca notifikasi, mengambil foto dan mengunggahnya ke *internet.* Di mana pun pengguna *smartphone* ingin menggunakan aplikasi, akan mendapatkan produktivitas maksimum dengan tenaga sedikit.

2. Interaksi *User*

Dapat diakses dengan cara-cara yang sederahana, seperti layar sentuh. Dengan kemampuan layar sentuh, pengguna *smartphone* bisa berinteraksi langsung dengan layar, berbasis *accelerometer* maupun kompas.

#### 3. Pemetaan Lokasi

Dengan memanfaatkan GPS yang telah disematkan pada *smartphone,* pemetaan lokasi dapat dilakukan secara detail.

## 4. *Push Notification*

Biasanya pengguna teknologi *mobile* dilakukan dalam durasi yang singkat, seperti membaca notifikasi. Layanan notifikasi ini dikirimkan sebagai pemberitahuan kepada pengguna *smartphone* tanpa harus selalu *login* terlebih dahulu, dan *user* hampir sepanjang waktu dekat dengan *smartphone.*.

### **2.2.5 Metode Pengembangan Sistem**

Menurut Simarmata (2010), bagian ini akan membahas secara umum model proses yang sering digunakan dalam komunitas pengembangan perangkat lunak. Pembahasan akan dimulai dengan model air terjun (*Waterfall Model*) dan Pendekatan *Prototype*

#### **2.2.5.1 Metode** *Prototype*

*Prototype* adalah bagian dari produk yang mengekpresikan logika maupun fisik antarmuka eksternal yang ditampilkan. Simarmata (2010), konsumen potensial menggunakan *prototype* dan menyediakan masukan untuk tim pengembang sebelum pengembangan skala besar dimulai. Gambar 2.1 menunjukkan pendekatan *prototype* pada umumnya.

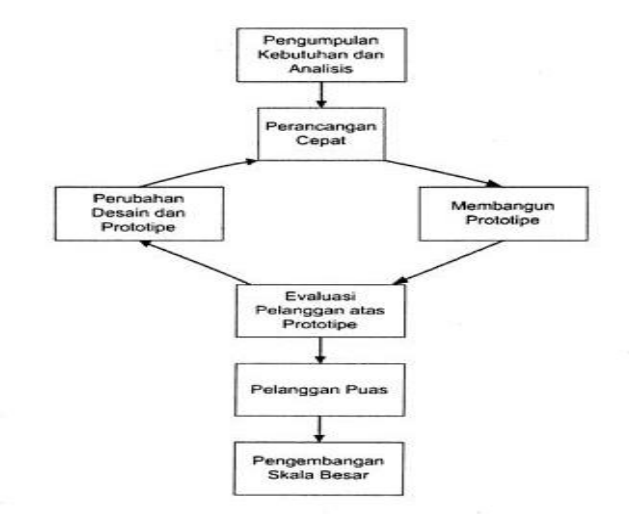

Gambar 2.14 Pendekatan *Prototype*

Sumber: Simarmata (2010), Rekayasa Perangkat Lunak.

Pendekatan *Prototype* sangat sesuai untuk proyek kecil atau pada tingkat sub sistem. Mem*prototype*kan sebuah sistem yang sempurna merupakan hal yang sangat sulit. Kesulitan lain juga akan muncul ketika menghentikan pengulangan pembuatan *prototype*. Adapun tahapan yang terdapat dalam *prototype* model dapat dijelaskan seperti di bawah ini :

1. Pengumpulan Kebutuhan dan Analisis

Pelanggan dan pengembang bersama-sama mendefinisikan format seluruh perangkat lunak, mengidentifikasikan semua kebutuhan, dan garis besar sistem yang akan dibuat.

2. Perancangan Cepat

Perancangan dilakukan cepat dan rancangan mewakili semua aspek *software* yang diketahui, dan rancangan ini menjadi dasar pembuatan *prototype*.

### 3. Membangun *Prototype*

Membangun *Prototyping* dengan membuat perancangan sementara yang berfokus pada penyajian kepada pelanggan (misalnya dengan membuat *input* dan format *output*).

## 4. Evaluasi *Prototype*

Evaluasi ini dilakukan oleh pelanggan apakah *prototyping* yang sudah sesuai dengan keinginan pelanggan. Jika sudah sesuai maka langkah 5 akan diambil. Jika tidak *prototyping* direvisi dengan mengulang langkah 2 ataupun 3.

## 5. Perubah Desain dan *Prototype*

Dalam tahap ini *prototyping* yang sudah di sepakati diterjemahkan ke dalam bahasa *pemrograman* yang sesuai dengan keinginan *user*.

6. *Testing*

Setelah sistem sudah menjadi suatu perangkat lunak yang siap pakai, ditest dahulu sebelum digunakan. Pengujian ini dilakukan dengan *White Box, Black Box, Basis Path*, atau Pengujian arsitektur dan lain-lain.

## 7. *Implementasi*

Perangkat lunak yang telah diuji dan diterima pelanggan siap untuk digunakan.

Adapun keuntungan dalam menggunakan model ini antara lain :

- 1. Pengembangan sistem dapat berinteraksi secara langsung dengan *user*, khususnya dlam persamaan presepsi dalam pemodelan sistem yang akan dibangun.
- 2. *User* dapat terlibat aktif dan partisipatif dalam menentukan model sistem dan operasionalnya.
- 3. Meningkatkan kepuasan saari sisi *user* karena harapannya dapat ter-*implementasi*  dengan baik, sementara biaya pengembangan sistem bisa menjadi hemat.

Adapun kelemahan atau kerugian pada model ini adalah sebagai berikut :

- 1. Kurangnya dokumendasi secara rinci untuk setiap tahap pembangunan sistem, yang menyebabkan deteksi kontrol menjadi kurang cermat, sehingga jika terjadi kesalahan, akan mengalami kesulitan dalam memperbaikinya. Termasuk jika suatu saat akan dilakukan pengembangan lebih lanjut.
- 2. Adanya kemungkinan *user* mengembangkan ide dan gagasannya di tengah perjalanan pembangunan, sehingga sistem akan semakin luas.

## **2.2.6** *Flowchart*

Menurut Yakub (2012), Bagan alir (*flowchart*) adalah bagan yang menggambarkan urutan instruksi proses dan hubungan satu proses dengan proses lainnya menggunakan simbol-simbol tertentu. Bagan alir digunakan sebagai alat bantu komunikasi dan dokumentasi.

## **1. Bagan Alir Sistem**

Bagan alir sistem (*system flowchart*) merupakan bagan yang menunjukkan pekerjaan secara keseluruhan dari sistem. Bagan ini menjelaskan urut-urutan dari prosedur-prosedur yang ada di dalam sistem dan menunjukkan apa yang dikerjakan pada sistem.

# **2. Bagan Alir Dokumen**

Bagan alir dokumen (*document flowchart*) atau bagan alir formulir (*form flowchart*) merupakan bagian alir yang menunjukkan arus dari laporan dan formulir termasuk tembusan-tembusannya. Bagan alir dokumen ini menggunakan simbolsimbol yang sama dengan bagan alir sistem.

# **3. Bagan Alir Program**

Bagan alir program (*program flowchart*) adalah suatu bagian yang menggambarkan urutan proses secara mendetail dan hubungan antara proses yang satu dengan proses yang lainnya dalam suatu program. Bagan alir program juga yang menjelaskan secara rinci langkah-langkah dari proses program. Bagan alir program dibuat dari derivikasi bagan alir sistem. Bagan alir program dapat terdiri dari bagan alir logika program (*program logic flowchart*) dan bagan alir program komputer terinci (*detailed computer program flowchart*).

- 1. Bagan alir logika program, digunakan untuk menggambarkan tiap-tiap langkah di dalam program secara logika.
- 2. Bagan alir program komputer terinci, digunakan untuk menggambarkan instruksi-instruksi program komputer secara terinci.

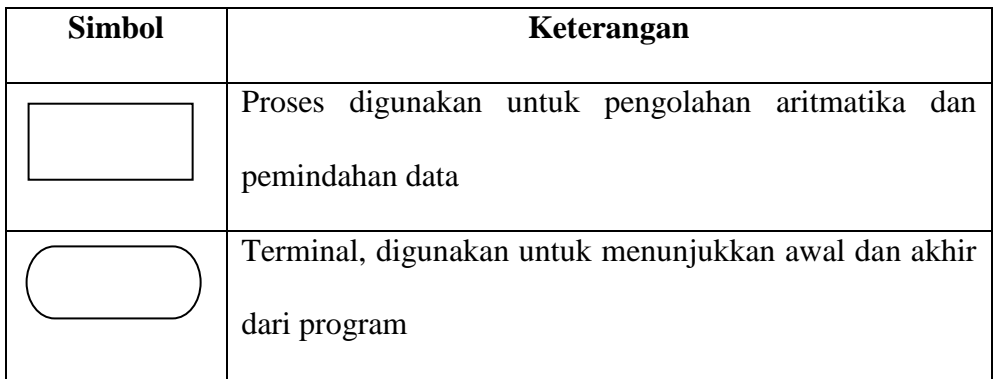

# Tabel 2.2 Simbol *Flowchart*

| Preparation, digunakan untuk memberikan nilai awal        |
|-----------------------------------------------------------|
| pada suatu variable                                       |
| untuk<br>digunakan<br>mewakili<br>Keputusan,<br>operasi   |
| perbandingan logika                                       |
| Proses terdefenisi, digunakan untuk proses yang detailnya |
| dijelaskan terpisah                                       |
| Penghubung, digunakan untuk menunjukkan hubungan          |
| arus proses yang terputus masih dalam halaman yang        |
| sama                                                      |
| Penghubung halaman lain, digunakan untuk menunjukkan      |
| hubungan arus proses yang terputus masih dalam halaman    |
| yang sama                                                 |

Sumber : Yakub, 2012 (Pengantar Sistem Informasi)

Bentuk dasar struktur logika yang diawali oleh bagan alir antara lain; struktur sederhana (*simple sequence structure*), struktur loncat (*branch structure*), struktur seleksi (*selection structure*), struktur pengulangan FOR (*FOR loop structure*), struktur pengulangan DO WHILE (*DO WHILE loop structure*), struktur pengulangan DO UNTIL (*DO UNTIL loop structure*), dan struktur CASE (*CASE structure*).

# **2.2.7 Bahasa Pemrograman Yang Digunakan**

Dalam pembuatan aplikasi aplikasi media pengenal perangkat pada kamera DSLR ? ini, bahasa pemrograman yang digunakan yaitu :

**2.2.7.1 Java**

Menurut Supriyatno (2010), Java merupakan sebuah bahasa pemrogxraman berorientasi objek yang dapat berjalan pada *platform* yang berbeda, baik di Windows, Linux, serta sistem operasi lainnya.

Menurut Mulyana (2008), Java merupakan bahasa pemrograman yang berorientasi obejk (OOP - *Oject Oriented Programming*). Dalam bahasa OOP seperti Java, objek (*object*) merupakan *entitas* fundamental yang secara efektif dapat digunakan untuk merepresentasikan entitas nyata.

Jadi, kita dapat membuat sebuah aplikasi dengan java pada sistem operasi linux dan selanjutnya menjalankan atau menginstal aplikasi tersebut pada sistem operasi Windows dan juga sebaliknya tanpa mengalami masalah. Dengan menggunakan Java, kita dapat mengembangkan banyak aplikasi yang dapat digunakan pada lingkungan yang berbeda, seperti pada: *Desktop, Mobile, Internet,* dan lain-lain.

## **2.2.7.2 XML**

Menurut Sidik (2014), eXtensible Markup Language (XML) merupakan bahasa yang digunakan untuk meningkatkan fungsionalitas *web*, dengan menyediakan pengidentifikasian informasi secara fleksibel dan dapat disadur (*adaptable*) dengan mudah.

Menurut Sidik (2014), Dokumen XML merupakan *file* teks (ASCII) biasa, di dalamnya berisi metadata, data yang memiliki informasi tentang data itu sendiri, informasi tentang data dinyatakan dalam tag-tag, data untuk setiap informasi disimpan di antara tag-tag.

### **2.2.7.3 SQL**

Menurut Sirenden dan Laekha (2012), SQL merupakan singkatan dari *Structure Query Language*. SQL digunakan untuk berkomunikasi dengan suatu database. Berdasarkan ANSI (*American National Standards Institute*), SQL merupakan bahasa standar untuk *relational database management systems.* Pernyataan-pernyataan SQL digunakan untuk melakukan fungsi-fungsi seperti *update* data pada database, atau pengambilan data dari database.

### **2.2.7.4 SQLite**

Menurut Hermawan (2011), SQLite merupakan *interface* yang ada pada sistem operasi Android yang digunakan untuk membuat relational database. SQLite menyokong implementasi dari SQL yang kaya untuk apapun yang dibutuhkan oleh aplikasi *mobile.* Setiap aplikasi dapat memiliki databasenya sendiri dengan pengaturan lengkap.

#### **2.2.7.5** *Database*

Menurut Kadir (2008), *Database* berarti koleksi data yang saling terkait. Secara praktis, basis data dapat dianggap sebagai suatu penyusunan data yang terstruktur yang disimpan dalam media pengingat (*hard disk*) yang tujuannya adalah agar data tersebut dapat di akses dengan mudah dan cepat.

Menurut Anhar (2010), Database adalah sekumpulan tabel-tabel yang berisi data dan merupakan kumpulan dari field atau kolom. Struktur *file* yang menyusun sebuah *database* adalah Data *Record* dan *Field.*

# **2.2.7.6 Eclipse**

Menurut Safaat (2012), Eclipse adalah sebuah IDE (*Integrated Development Environment*) untuk mengembangkan perangkat lunak dan dapat dijalankan di semua platform (*platform-independent* ). Berikut ini adalah sifat dari *Eclipse*:

- 1. *Multi-platform*: Target sistem operasi Eclipse adalah *Microsoft Windows*, Linux, Solaris, AIX,HP-UXdanMac OS X
- 2. *Mulit-language*: *Eclipse* dikembangkan dengan bahasa pemrograman
- 3. Java, akan tetapi Eclipse mendukung pengembangan aplikasi berbasis bahasa pemrograman lainnya, seperti C/C++,Cobol, Python,Perl,PHP, dan lain sebagainya.
- 4. *Multi-role*: Selain sebagai IDE untuk pengembangan aplikasi, Eclipsepun bisa digunakan untuk aktivitas dalam siklus pengembanganperangkat lunak, seperti dokumentasi, test perangkat lunak,pengembangan web, dan lain sebagainya.

*Eclipse* pada saat ini merupakan salah satu IDE favorit dikarenakan gratis dan *open source*, yang berarti setiap orang boleh melihat kode pemrograman perangkat lunak ini. Selain itu, kelebihan dari Eclipse yangmembuatnya populer adalah kemampuannya untuk dapat dikembangkanoleh pengguna dengan komponen yang dinamakan plug-in.

# **1.** *Package Explorer*

*Menurut* Supriyatno (2010), *Package Explorer* merupakan jendela yang menampilkan *project-project* yang sudah kita buat dalam sebuah *workspace*. Jendela ini layaknya exlpore pada sistem operasi *windows*, yang berguna untuk mengexplore *project* yang ada dalam sebuah *workspace.*

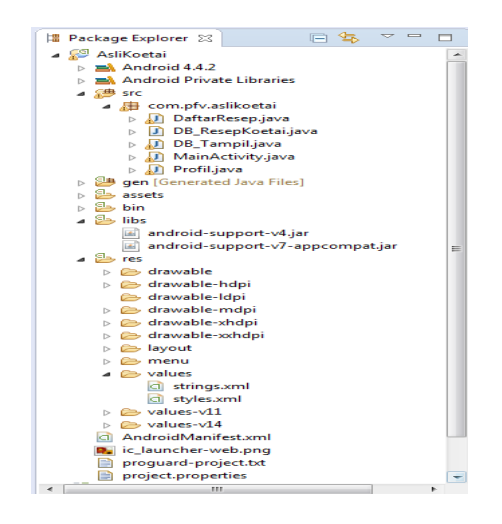

Gambar 2.15 *Package Explorer*

Sumber : Supriyatno (2010), Rekayasa Perangkat Lunak

# **2. Java** *Editor*

Supriyatno (2010), Java Editor dapat dilihat pada gambar 2.11, merupakan jendela yang menampilkan coding java yang sedang kita kerjakan. Dari sini kita mengetikkan perintah-perintah dalam syntax java untuk membuat sebuah aplikasi.

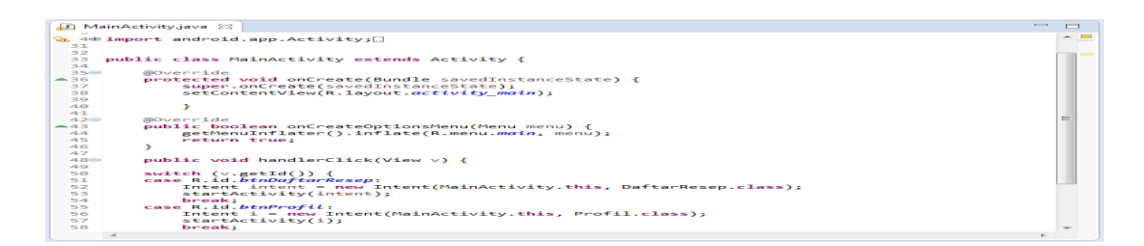

Gambar 2.16 Java *Editor*

Sumber : Supriyatno (2010), Rekayasa Perangkat Lunak

# **3.** *Console*

Menurut Supriyatno (2010), *Console* merupakan jendela yang menampilkan hasil *output* dari aplikasi yang kita buat. Agar hasil *output*nya mau berjalan, tekan *RUN* pada *toolbar*. Jika yang munculm *error*, berarti aplikasi yang kita buat memang memiliki *error*, dan *console* ini akan menunjukkan dimana letak *error* nya.

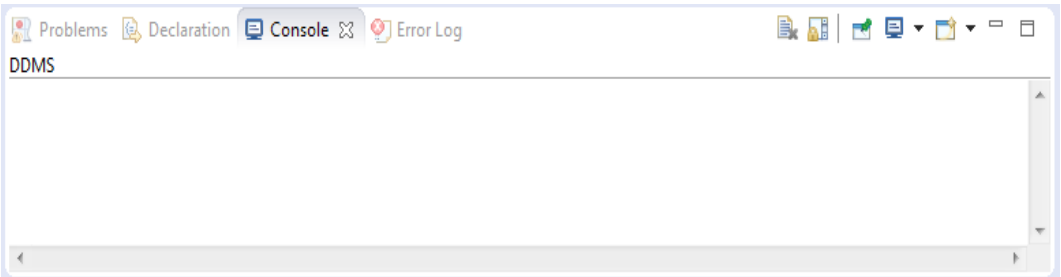

Gambar 2.17 *Console*

Sumber : Supriyatno (2010), Rekayasa Perangkat Lunak

# **4.** *Toolbar*

Menurut Supriyatno (2010), *Toolbar* berisi *shortcut* perintah dalam bentuk *icon*.

Seperti *create new* (*project, folder*), *create new visual classes* (GUI with Swing), *Save, Run,* 

*Create new package*, *Create new class* dan masih banyak lagi

O → H B @ @ {X { P <mark>Ø E H { } @ { Z + } }</mark> } { \* • 0 + **Q** + } # @ + {*@ #* +{ } + {P + + + + + +

Gambar 2.18 *Toolbar*

Sumber : Supriyatno (2010), Rekayasa Perangkat Luna

# **2.2.7.7 Adobe Photoshop**

Menurut Edi Suhend (2008), Adobe Photoshop adalah perangkat lunak editor citra buatan Adobe *Systems* yang dikhususkan untuk pengeditan foto/gambar dan pembuatan efek.

# **1. Menu Bar**

Menurut Supriyatno (2010),Menu Bar, berisi perintah utama untuk membuka file, save, mengubah ukuran gambar, filter dan lain-lain.

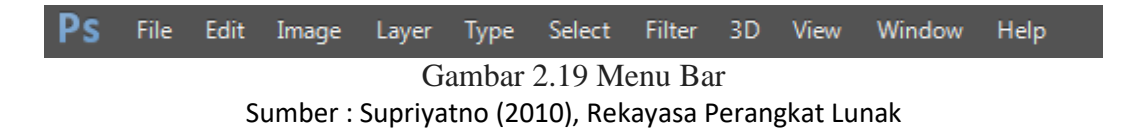

# **2. Option**

Menurut Supriyatno (2010), *Option,* berisi pilihan dari tool yang Anda pilih.

Misalnya dipilih kuas/brush, maka ukuran/diameter brush ada di sini.

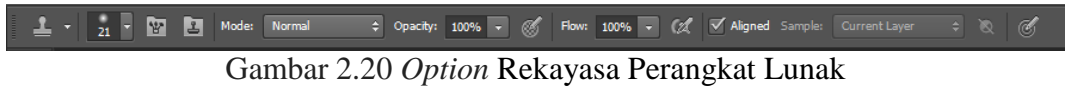

Sumber : Supriyatno (2010),

# **3 Gambar Yang Diedit**

Gambar, menampilkan gambar yang sedang dibuat atau diedit.

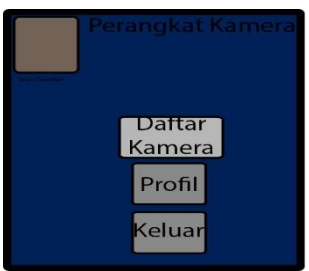

Gambar 2.21 Gambar Yang Diedit Sumber : Supriyatno (2010), Rekayasa Perangkat Lunak

**4** *ToolBox*

*Toolbox*, berisi *tool* untuk menyeleksi dan memodifikasi gambar.

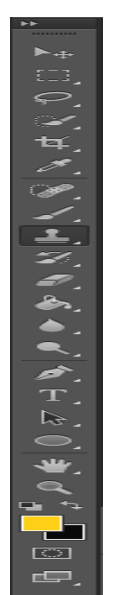

Gambar 2.22 *ToolBox* Sumber : Supriyatno (2010), Rekayasa Perangkat Lunak

# **5.** *Palette*

Menurut Supriyatno (2010),*Palette*, berisi jendela-jendela kecil yang di dalamnya terdapat perintah dan pilihan untuk dokumen/gambar yang sedang dikerjakan.

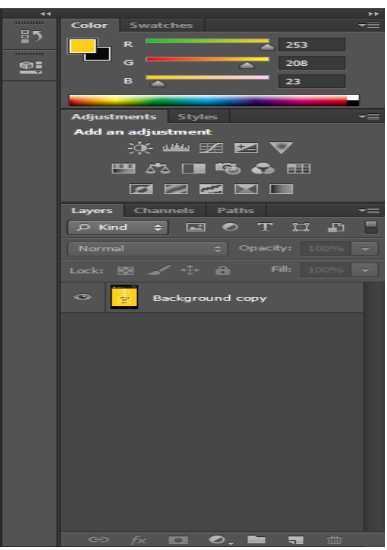

Gambar 2.23 *Palette* Sumber : Supriyatno (2010), Rekayasa Perangkat Lunak

## **2.2.8 Metode Pengujian (***Testing***)**

Menurut Simarmata (2010), Pengujian adalah proses eksekusi suatu program dengan maksud menemukan kesalahan. Pengujian dilakukan untuk menjamin kualitas dan juga mengetahui kelemahan dari suatu program. Sehingga tujuan dari pengujian ini adalah mendesain serangkaian tes yang secara sistematis mengungkapkan beberapa jenis kesalahan yang berbeda dan melakukannya dalam waktu dan usaha yang minimum. Jika pengujian diselenggarakan dengan sukses, maka akan membongkar kesalahan yang ada didalam perangkat lunak, manfaat lain dari pengujian adalah menunjukkan bahwa fungsi perangkat lunak telah bekerja sesuai dengan spesifikasi, dan kebutuhan fungsi telah tercapai.

Dalam tahap pengujian terdapat metode-metode untuk melakukan pengujian diantaranya :

#### **2.2.8.1** *White Box*

Menurut Simarmata (2010) klasifikasi pengujian *white box* mencakup beberapa pengujian, yaitu :

#### 1. Pengujian unit (*unit testing*)

Pengembang melaksanakan pengujian unit untuk memeriksa apakah model tertentu atau kode unit bekerja dengan baik.Pengujian unit berada pada tingkat yang sangat dasar seperti ketika unit kode dikembangkan atau fungsi tertentu dibangun. Pengujian unit berkaitan dengan unit secara keseluruhan. Hal ini akan menguji interaksi antara berbagai fungsi, tetapi membatasi pengujian di dalam satu unit. Lingkup yang tepat dari unit ditinggalkan pada interpretasi, pendukung kode pengujian, kadang-kadang disebut perancah (*scaffolding*), mungkin diperlukan untuk mendukung setiap pengujian. Jenis pengujian ini digerakkan oleh tim arsitektur dan implementasi. Fokus ini juga disebut *black-box testing*  karena hanya perincian antarmukalah yang terlihat untuk pengujian. Pada industri konstruksi, perancah yang bersifat sementara, mudah dipasang dan dibongkar, merupakan frame yang ditempatkan di sekitar bangunan untuk memudahkan konstruksi bangunan. Pekerja konstruksi pertama kali membangun perancah dan melakukan pembangunan. kemudian, perancah dipindahkan setelah bangunan selesai dikerjakan. Demikian pula dalam pengujian perangkat lunak, satu pengujian khusus mungkin memerlukan beberapa pengujian yang mendukung perangkat lunak. Perangkat lunak ini akan membentuk sebuah lingkungan di sekitar pengujian jika penilaiannya benar ketika pengujian berlangsung. Perancah perangkat lunak bisa menetapkan status dan nilai-nilai untuk struktur data serta menyediakan tiruan (*dummy*) fungsi eksternal untuk pengujian. Perancah perangkat lunak yang berbeda mungkin mungkin diperlukan dari satu pengujian ke pengujian lainnya. Perancah perangkat lunak jarang dianggap sebagai bagian dari sistem. Terkadang perancah perangkat lunak menjadi lebih besar dari sistem perangkat lunak yang diuji. Biasanya perancah perangkat lunak tidak memiliki kualitas yang sama sebagai sistem perangkat lunak dan sering sangat rapuh (*fragile*). Sebagian kecil perubahan pengujian dapat mengakibatkan banyak perubahan yang besar dalam bangunan. Pengujian internal dan unit dapat dilakukan secara otomatis dengan bantuan *tool* cakupan (*coverage tool*). Tool cakupan akan menganalisis kode sumber dan menghasilkan pengujian yang akan melaksanakan setiap urutan eksekusi alternatif. lalu, pemrogram menggabungkan pengujian tersebut ke dalam kasus untuk memvalidasi hasil dari urutan masing-masing eksekusi. Biasanya, *tool* cakupan akan digunakan dalam cara yang sedikit berbeda. Pertama, *tool* tersebut digunakan untuk menambah sumber dengan menempatkan cetakan informasi setelah setiap baris kode. kemudian, deretan pengujian (*test suite*) dijalankan dalam jejak audit (*audit trail*). jejak audit akan dianalisis dan melaporkan presentase total dari sistem kode yang dijalankan selama deretan pengujian. jika cakupan yang tinggi dan baris kode yang belum diuji berdampak rendah pada kualitas sistem keseluruhan, pengujian tambahan tidak diperlukan lagi.

2. Analisis statis dan dinamis (*static and dynamic anlysis*)

Analisis statis dilibatkan melalui kode untuk mengetahui segala kemungkinan cacat dalam kode, sedangkan analisis dinamis akan melibatkan pelaksanaan kode dan penganalisian hasilnya.

#### 3. Cakupan pernyataan (*statement coverage*)

Dalam hal ini, jenis pengujian kode dijalankan dengan setiap pernyataan dari aplikasi yang dijalankan minimal sekali. Hal tersebut membantu dalam memastikan semua pernyataan untuk dijalankan tanpa efek samping.

4. Cakupan cabang (*branch coverage*)

Tidak ada aplikasi perangkat lunak yang dapat ditulis dalam cara pengodean, di beberapa titik kita perlu mengetahui cakupan cabang untuk melakukan fungsi tertentu. pengujian cakupan cabang membantu pemvalidasian semua cabang di dalam kode dan memastikan bahwa tidak ada yang mengarah ke percabangan perilaku abnormal dari aplikasi.

## 5. Pengujian mutasi (*mutation testing*)

Pada pengujian ini aplikasi diuji untuk kode yang telah dimodifikasi setelah pemasangan bug/cacat tertentu. Hal ini juga membantu dalam menemukan kode dan strategi pengodean yang dapat membantu dalam mengembangkan fungsi secara efektif.

#### **2.2.8.2 Pengujian** *Black Box*

Menurut Simamarmata (2010) klasifikasi pengujian *black box* mencangkup beberapa pengujian, yaitu :

- 1. Pengujian fungsional, pengujian dilakukan dalam bentuk tertulis untuk memeriksa apakah aplikasi berjalan seperti yang diharapkan.
- 2. Pengujian tegangan berkaitan dengan kualitas aplikasi didalam lingkungan.
- 3. Pengujian beban atau masukan seperti yang terjadi pada pengujian situs web untuk mengetahui aplikasi/situs gagal atau kinerjanya menurun dan menjaga agar sistem selalu kuat dan bekerja dengan lancar.
- 4. Pengujian khusus membantu dalam menentukan lingkup dan durasi dari berbagai pengujian lainnya dan juga membantu penguji dalam mempelajari aplikasi sebelum memulai pengujian dengan pengujian lainnya.
- 5. Pengujian penyelidikan mirip dengan pengujian khusus dan dilakukan untuk mempelajari/mencari aplikasi.
- 6. Pengujian usabilitas dilakukan jika antarmuka pengguna dari aplikasinya penting dan harus spesifik untuk jenis pengguna tertentu.
- 7. Pengujian asap dilakukan untuk memeriksa apakah aplikasi tersebut sudah siap untuk pengujian yang lebih besar dan bekerja dengan baik tanpa cela sampai tingkat yang paling diharapkan.
- 8. Pengujian pemulihn dilakukan untuk memeriksa seberapa cepat dan baiknya aplikasi bisa pulih terhadap semua jenis *crash* atau kegagalan *hardware*.
- 9. Pengujian volume dilakukan terhadap efisiensi dari aplikasi. Jumlah data yang besar diproses melalui aplikasi (yang sedang diuji) untuk memeriksa keterbatasan ekstrem dari sistem.
- 10. Pengujian domain mengambil ruang pengujian kemungkinan dari variabel individu dan membaginya kedalam subset (dalam beberapa cara).
- 11. Pengujian skenario adalah pengujian yang realitas untuk melakukan evaluasi.
- 12. Pengujian regresi adalah pengujian yang berfokus pada pengujian ulang setelah ada perubahan.

Penerimaan pengguna, perangkat lunak akan diserahkan kepada pengguna untuk mengetahui apakah perangkat lunak memenuhi harapan pengguna dan bekerja seperti yang diharapkan.

# **BAB III**

# **METODE PENELITIAN**

Metode penelitian adalah cara atau prosedur kegiatan kerja menangani suatu masalah yang akan diteliti dan dianalisa sehingga menghasilkan suatu kesimpulan juga tujuan terhadap masalah tersebut. Dalam metode penelitian ada langkah langkah yang perlu dilakukan sebagai berikut :

# **3.1 Tempat dan Waktu Penelitian**

Penelitian ini dimulai dilaksanakan pada tanggal 1 Juni 2017 sampai dengan tanggal 30 Juli 2017 pada Mj Photography yang beralamat di jalan Kadrie onieng perum pwi, Samarinda, Kalimantan Timur

## **3.2 Metode Pengumpulan Data**

Metode penelitian merupakan metode yang digunakan guna memperoleh informasi atau data tentang instansi tempat melakukan penelitian sehingga diperoleh data yang akurat yang diperlukan dalam penelitian ini. Metode pengumpulan data yang digunakan sebagai berikut:

## **3.2.1 Studi Lapangan**

Studi Lapangan merupakan metode untuk memperoleh data yang dibutuhkan dengan cara berpartisipasi langsung ke lapangan yang terbagi menjadi (dua) yaitu :

## 1. Pengamatan Langsung (*Observasi*)

Observasi atau pengamatan (*observation)* merupakan teknik pengunpulan data/fakta (*fact finding tecnique)* yang cukup efektif untuk mempelajari suatu sistem. Observasi adalah pengamatan langsung suatu kegiatan yang sedang dilakukan. Pada waktu melakukan observasi, berpartisipasi atau hanya mengamati saja orang-orang yang sedang melakukan suatu kegiatan tertentu yang diobservasi.

2. Wawancara (*Interview*)

Teknik Wawancara yaitu, suatu metode pengumpulan data dengan melakukan tanya jawab sepihak yang dilakukan secara sistematika dan berlandaskan kepada tujuan penelitian, yaitu dengan mewawancarai beberapa pengguna kamera. Dalam hal ini, dilakukan wawancara secara langsung kepada komunitas MJ Photography, sehingga mendapat data yang lengkap dan jelas untuk bahan penulisan skripsi ini.

# **3.2.2 Studi Pustaka**

Studi Pustaka yaitu dengan mempelajari buku-buku atau literatur-literatur serta mencari di *internet* yang berhubungan dengan judul penulisan yang diambil sebagai bahan penulisan serta untuk memperoleh landasan teori sehingga dalam penulisan tidak menyimpang dari teori-teori sebelumnya yang telah ada dan diakui kebenarannya.

## **3.3 Metode Pengembangan Sistem**

Pada penelitian ini metode pengembangan sistem yang digunakan yaitu *Prototype* Adapun tahapan yang dilakukan terdiri dari :

## **3.3.1 Pengumpulan Kebutuhan dan Analisis**

Pengumpulan kebutuhan dimaksud disini merupakan tahapan dalam mengumpulkan data, seperti melakukan studi lapangan, wawancara, dan studi pustaka. Jika pada tahap ini hasilnya baik maka akan dilanjutkan ketahap selanjutnya.

Selain itu, dalam Aplikasi Pengenal Perangkat Pada Kamera DSLR Berbasis Android, memerlukan beberapa analisis, diantaranya :

# **3.3.1.1 Analisis Data**

Analisis data dilakukan untuk memperoleh data-data yang dibutuhkan untuk Aplikasi Media Pengenal Perangkat Pada Kamera DSLR Berbasis Android ini. Data-data tersebut didapat pada saat melakukan studi pustaka dengan mempelajari buku-buku maupun informasi-informasi dari *internet*. Data yang dibutuhkan yaitu Data Kamera.

# **3.3.1.2 Analisis Kebutuhan**

Pada tahapan ini menjelaskan bahwa seputar pengenalan fungi dan spesifikasi perangkat camera DSLR akan digunakan sebagai pengenalan jenis-jenis camera DSLR, perangkat pendukung dan fungsinya.

# **3.3.1.3 Analisis Teknologi**

Analisis ini mengenai perangkat keras (*hardware*) dan perangkat lunak (*software*) yang digunakan serta dibutuhkan dalam membangun Aplikasi Media Pembelajaran Mengenal Perangkat Pada Kamera DSLR Berbasis Android.

# **3.3.1.4 Analisis Informasi**

Analisis ini untuk melihat informasi apa saja yang akan dihasilkan oleh sistem, seperti informasi apa saja yang akan dilihat oleh *user*.

### **3.3.1.5 Analisis User**

Analisis ini dilakukan untuk melihat pengguna (*user*) yang terlibat dalam menggunakan sistem. Pengguna yang terlibat bersifat privasi.

# **3.3.1.6 Analisis Sistem**

Analisis sistem dilakukan untuk menguraikan hasil dari penelitian ini diharapkan mampu mempermudah pengguna kamera. Untuk itu diperlukan perancangan halaman-halaman android yang akan dibangun serta bagaimana sistem yang dibangun dapat berjalan dengan baik dan bekerja maksimal.

# **3.3.2 Perancang Cepat**

Pada tahapan ini pengembang memulai desain sistem yang sesuai dengan kebutuhan dalam Aplikasi Media Pengenal Perangkat Pada Kamera DSLR Berbasis Android, pada tahap desain dapat berupa :

# 1. Desain Sistem

Desain sistem digunakan untuk memberikan gambaran umum mengenai sistem yang diusulkan yang menggunakan pendekatan berorientasi objek yaitu dengan menggunakan diagram *Flowchart.*

### **3.3.3 Membangun** *Prototype*

Pada tahap ini pengembang mulai membangun Aplikasi Media Pembelajaran Pengenal Perangkat Pada Kamera DSLR Berbasis Android yang akan dibuat. Prototype yang telah dibuat ini menggambarkan tampilan rancangan dari setiap halaman Aplikasi Kamera yang akan dibangun.

# **3.3.4 Evaluasi** *Prototype*

Diharapkan *prototype* yang dibangun sesuai dengan keinginan *user* sehingga tahap mengkodekan sistem dengan bahasa pemrograman dapat dilakukan.

Evaluasi dilakukan dengan memperlihatkan hasil *prototype* yang dibangun oleh pengembang kepada *User* yang menggunakan aplikasi ini . Apabila *prototype*

tidak sesuai dengan keinginan maka, pengembang akan mengulang tahap sebelumnya yaitu membangun *prototype* ataupun tahap desain cepat.

# **3.3.5 Perubahan Desain Dan** *Prototype*

Tahap mengkodekan sistem ini merupakan tahap dimana menerapkan rancangan sistem yang telah disusun dan diterima oleh *User* agar dapat terwujud dengan mengkodekan sistem sehingga aplikasi kamera yang dibangun siap kemudian dilakukan tahap selanjutnya yaitu tahap pengujian sistem.

## **3.3.6 Pengujian Sistem (***Testing***)**

Tahapan ini merupakan tahap dimana sistem yang telah dibuat akan diuji kepada user yang menggunakan. Tahapan pengujian ditujukan untuk menemukan kesalahan-kesalahan pada sistem. Pengujian sistem yang akan dibangun ini menggunakan metode pengujian *white box* dan *beta testing* dari 2 tahap antara lain :

# 1. Pengujian *White Box*

Pengujian *White Box* yang berfokus pada pengujian unit untuk memeriksa apakah modul tertentu atau kode unit bekerja dengan baik. Pengujian *white box* digunakan untuk tingkat yang sangat dasar seperti ketika unit kode dikembangkan atau fungsi tertentu dibangun

## 2. Pengujian *Black Box*

Pengujian *Black Box* yang berfokus pada persyaratan fungsional sistem yang dibuat. Pengujian *black box* digunakan untuk melihat apakah *input* diterima dengan benar dan *output* yang dihasilkan benar.

# **3.3.7 Implementasi**

Pada Tahap Implementasi disini adalah merupakan proses penggunaan sistem yang telah selesai dibangun dan siap digunakan oleh *user*.

# **BAB IV**

# **HASIL PENELITIAN DAN PEMBAHASAN**

**4.1 Hasil Penelitan**

Pada bab ini akan membahas tentang hasil penelitian yang sudah dilakukan untuk membuat sebuah aplikasi berbasis android.

# **4.1.1 Pengenalan Singkat Tentang Kamera DSLR**

Canon telah memproduksi dan mendistribusikan kamera digital sejak tahun 1984, dimulai dengan RC-701. Seri RC diikuti oleh PowerShot dan IXUS seri dari kamera digital. Canon juga mengembangkan seri EOS (*Electro-Optical System***)** dari kamera digital *single-lens reflex* (DSLR) yang mencakup model profesional *high-end*. Canon baru-baru ini memperkenalkan *Thermal Transition Copying* sebagai bagian dari proses manufaktur untuk semua kameranya. Proses ini memungkinkan *casing polimer* kamera untuk sangat sedikit mengubah suhu kamera melalui reaksi eksotermis dipicu oleh sensor elektronik, untuk membantu dalam pencegahan kondensasi di dalam kamera; Masalah umum yang dialami saat menggunakan kamera SLR dalam kondisi tertentu

# **4.1.2 Struktur Navigasi**

 Aplikasi pengenalan camera DSLR menggunakan struktur navigasi *Hierarchiacal* Model, dimana *menu* utama adalah pusat navigasi yang merupakan penghubung ke semua fitur pada aplikasi.

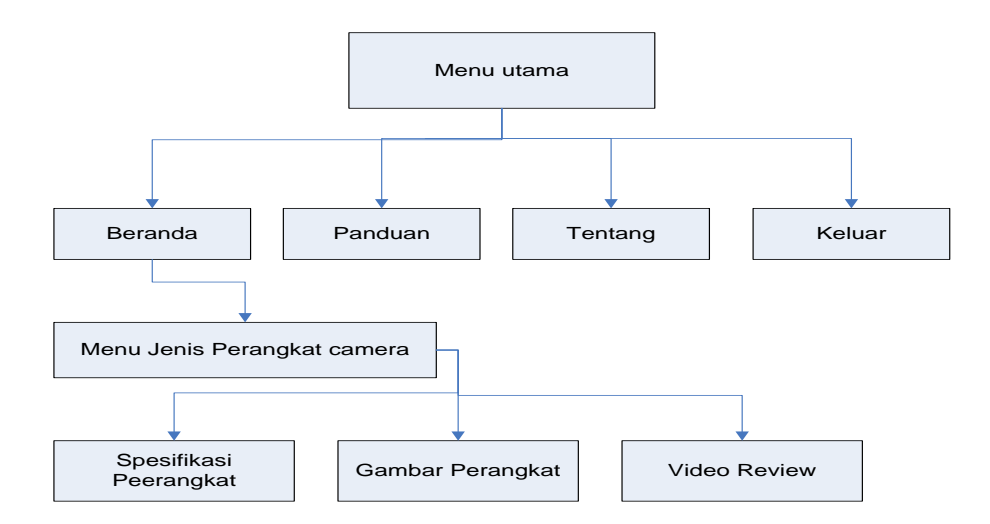

Gambar 4.1 Struktur Navigasi Aplikasi pengenalan camera DSLR

# **4.2 Pembahasan**

Pembahasan ini akan mengkaji mengenai tahap-tahap *Prototype* yang telah dilaksanakan dalam pembuatan Aplikasi Media Pengenalan Kamera DSLR Berbasis *Android.*

## **4.2.1 Pengumpulan kebutuhan dan Analisis**

Pengumpulan kebutuhan dan analisis memberikan gambaran secara garis besar terhadap Aplikasi Pengenalan Kamera DSLR yang akan dibuat, setelah kebutuhan ditentukan, lalu pengembang mulai menganlisis data-data yang dibutuhkan untuk membangun Aplikasi Pengenenalan Kamera DSLR. Hasil pengumpulan kebutuhan dan analisis yang didapat, diantaranya

# **4.2.1.1 Analisis Data**

Berdasarkan pengumpulan data, maka hasil analisis yang didapatkan untuk membangun Aplikasi Pengenalan kamera DSLR ini adalah :

- 1. Data Kamera
- 2. Data Lensa

3. Data Profil

# **4.2.1.2 Analisis Kebutuhan**

Analisis kebutuhan meliputi pembuatan halaman-halaman user antara lain :

1. Pembutan Halman Menu Kamera

Halaman Menu Kamera memiliki akses meliputi : melihat menu Perangkat Kamera yang telah di teliti oleh pengembangan, serta memilih Menu Spesifikasi Kamera yang telah diteliti oleh pengembang.

2. Pembuatan Halaman Menu Lensa

Halaman Perangkat Menu Lensa memiliki akses meliputi : melihat Menu Lensa yang telah di teliti oleh pengembang, serta memilih menu spesifikasi lensa yang telah diteliti oleh pengembang.

3. Pembuatan Halaman Profil

Halaman Profil memiliki akses meliputi : melihat Profil Kamera untuk melihatkan kepada pengguna aplikasi Profil kamera.

4. Pembuatan halaman Utama.

Halaman Utama memiliki akses meliputi : melihat menu kamera dan menu lensa yang telah diteliti oleh pengembang.

# **4.2.1.3 Analisis Teknologi**

Analisis Teknologi mengenai perangkat keras (*hardware*) dan perangkat lunak (*software*) yang digunakan serta dibutuhkan sebagai berikut :

1. Perangkat Keras (*Hardware*)

Sistem yang dikembangkan dapat diakses menggunakan *hardware* dengan spesifikasi minimal sebagai berikut :

- 1) Processor Intel Dual-Core atau setara
- 2) RAM 2 GB
- 3) VGA Adreno 203
- 4) Internal minimal 8GB
- 2. Perangkat Lunak (*Software*)

Sistem yang dikembangkan dapat diakses menggunakan software berikut:

- 1) Kebutuhan software pada saat pengembangan, yaitu bahasa pemrograman JAVA yang terpaket dengan eclipse, eclipse sebagai editor pembuatan Android, dan SQLite sebagai Database.
- 2) Kebutuhan Software pada saat implementasi yaitu Sistem Operasi Android, Windows 7, dan Windows 8 dan Nox

# **4.2.1.4 Analisis Informasi**

Analisis Informasi meliputi informasi yang dibutuhkan untuk menampilkan

di aplikasi android yang dibuat adalah sebagai berikut :

- 1. Informasi Daftar Kamera
- 2. Informasi Daftar lensa
- 3. Informasi Profil

# **4.2.1.5 Analisis User**

User yang akan menggunakan aplikasi android ini adalah :

- 1. *User* yang ingin mengetahui spesifikasi kamera berdasarkan katagori tingkatan.
- 2. *User* yang ingin memilih lensa yang tepat.

# **4.2.1.6 Analisis Sistem**

Aplikasi Pengenalan Kamera ini diharapkan mampu memberikan informasi yang sangat baik mengenai Kamera dan lensa untuk membantu memberikan informasi. Untuk itu diperlukan perancangan halaman-halaman dalam aplikas ini berikut halaman yang dapat diaskes oleh *user* :

- 1. Halaman Beranda
- 2. Halaman Menu Utama
- 3. Halaman Menu Perangkat
- 4. Halaman Menu Spesifikasi Perangkat Kamera
- 5. Halaman Menu Perangkat Lensa
- 6. Halaman Menu Spesifikasi Lensa
- 7. Halaman profil

### **4.2.2 Perancangan cepat**

Gambaran umum mengenai sistem yang diusulkan. Adapun desain sistem yang diusulkan sebagai berikut :

## **4.2.2.1** *Flowchat*

Flowchart adalah penggambaran secara grafik dari langkah-langkah dan urutan-urutan prosedur dari suatu aplikasi. Gambar 4.2 merupakan flowchart dari aplikasi yang dibuat.
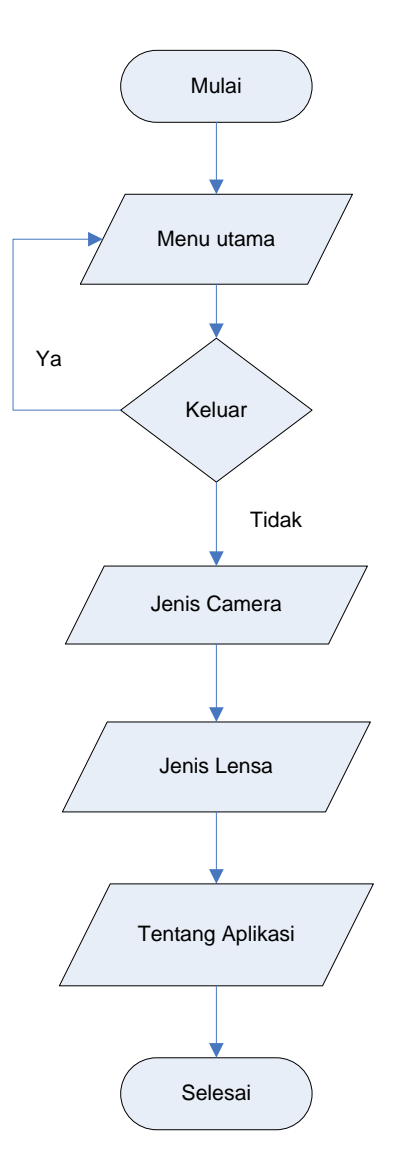

Gambar 4.2 Flowchart aplikasi Pengenalan camera DSLR

# **4.2.3 Membangun** *Prototype*

Proses membangun *prototype* ini merupakan proses dimana pengembang mulai membangun Aplikasi Pengenalan Kamera DSLR Berbasis *Android* yang akan dibuat ini menggambarkan tampilan rancangan dari setiap halaman Aplikasi Daftar Kamera yang akan dibangun yaitu sebagai berikut:

1. Desain *Splash screen*

Desain *splash screen* merupakan halaman awal sebelum masuk kedalam menu beranda, dalam desain slash screen terdapat logo pengenalan kamera. Dapat dilihat pada gambar 4.3.

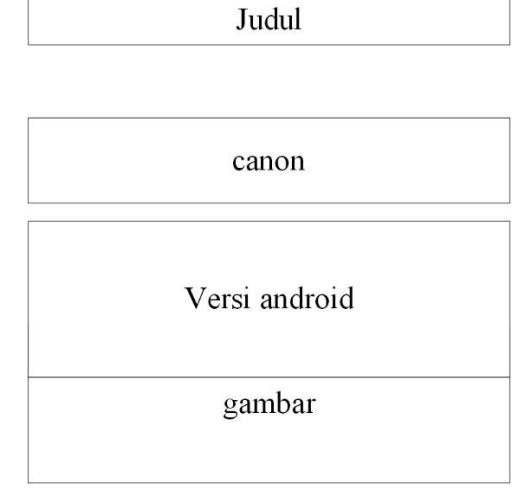

Gambar 4.3 Desain *Splash screen*

2. Desain *Menu* Beranda

Desain Halaman *Menu* Beranda merupakan halaman yang dapat diaskes semua pengguna. Halaman ini merupakan halaman utama Aplikasi pengenalan Kamera Berbasis Android. Terdapat 3 (tiga) menu pilihan yang pertama Daftar Kamera yang kedua adalah Daftar Lensa dan yang ketiga adalah tentang, yeng dapat dilihat pada gambar 3.4

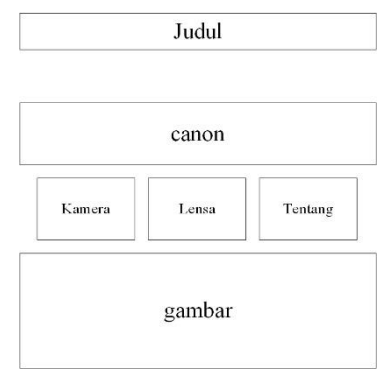

Gambar 4.4 Desain *Menu* Beranda

3. Desain *Menu* Kamera

Desain *Menu* Kamera merupakan halaman bagi pengguna untuk masuk ke halaman daftar Kamera dengan menekan *button* Daftar kamera dapat dilihat pada Gambar 4.5.

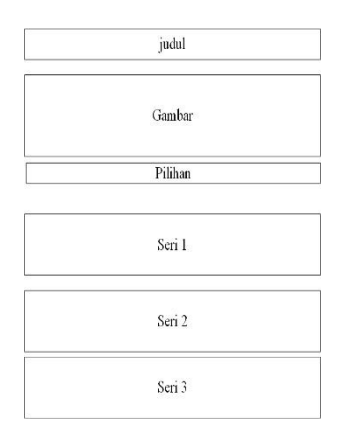

Gambar 4.5 Desain *Menu* Kamera

4. Desain Penjelasan kamera

Desain penjelasan kamera merupakan halaman yang menampilkan detail kamera yaitu gambar, spesifikasi kamera, dan *link* youtube dapapat dilihat pada gambar 4.6.

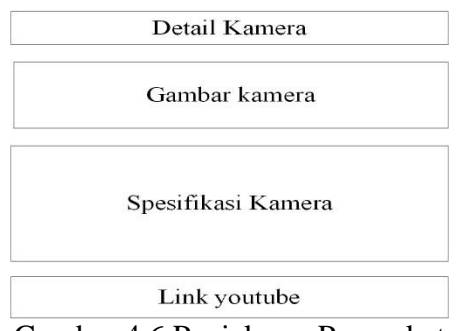

Gambar 4.6 Penjelasan Perangkat

5. Desain *menu* Lensa

Desain *Menu* lensa merupakan halaman bagi pengguna untuk masuk ke halaman daftar lensa dengan menekan *button* Daftar lensa dapat dilihat pada Gambar 4.7.

| Judul   |  |
|---------|--|
| Gambar  |  |
| Lensa 1 |  |
| Lensa 2 |  |
| Lensa 3 |  |

Gambar 4.7 Desain *Menu* lensa

6. Desain penjelasan Lensa

Desain penjelasan lensa merupakan halaman yang menampilkan detail kamera yaitu gambar, spesifikasi Lensa, dan *link* youtube dapat dilihat pada gambar 4.8

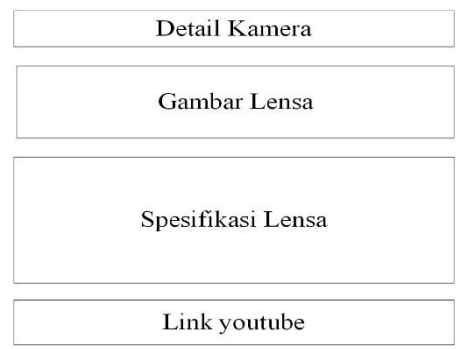

Gabar 4.8 Desain Penjelasan Lensa

7. Desain Tentang

Desain Tentang merupakan halaman yang menampilkan profil pengembang dapat di lihat di gambar 4.9.

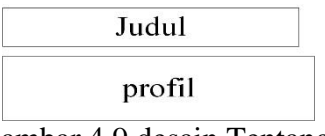

Gambar 4.9 desain Tentang.

## **4.2.4 Perubahan Desain dan** *Prototype*

Proses mengkodekan sistem ini merupakan tahap dimana menerapkan rancangan sistem yang telah disusun dan diterima oleh *User* agar dapat terwujud dengan mengkodekan sistem sehingga aplikasi pengenalan Camera DSLR yang di bangun siap.

1. Interface Splash Screen

Interface splash screen akan menampilkan gambar splash screen aplikasi selama 3 detik. Setelah 3 detik akan muncul interface menu utama. Berikut gambar dari interface splash screen aplikasi.

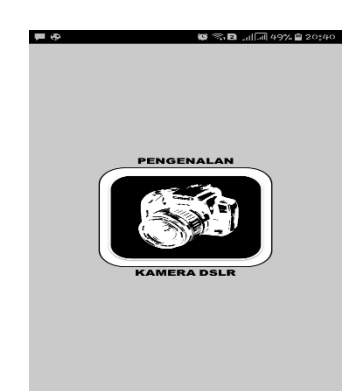

Gambar 4.3. Interface Splash Screen

2. Interface Menu Kamera

Interface menu Kamera akan muncul ketika interface splash screen telah selesai tampil. Interface menu Kamera terdiri atas tombol beranda, panduan, tentang dan keluar. Berikut gambar dari interface menu Kamera.

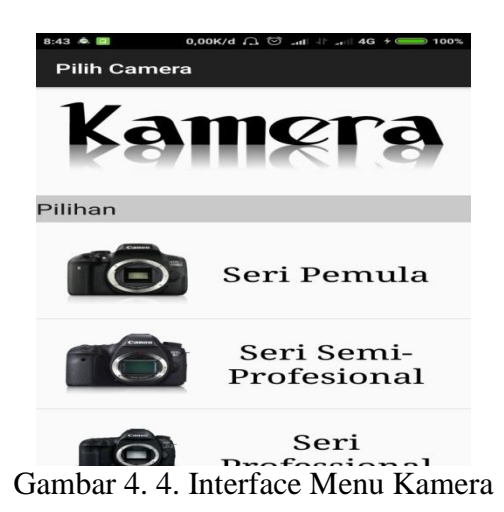

3. Interface Menu Beranda

Interface menu jenis perangkat tradisional akan tampil ketika tombol beranda pada menu utama ditekan. Terdapat dua puluh lima jenis perangkat tradisional yang dapat dipilih oleh pengguna. Ketika salah satu gambar jenis Camera DSLR ditekan maka akan menampilkan menu penjelasan perangkat meliputi : deskripsi singkat, cara kerja, spesifikasi, gambar dan video perangkat. Berikut gambar dari interface menu beranda.

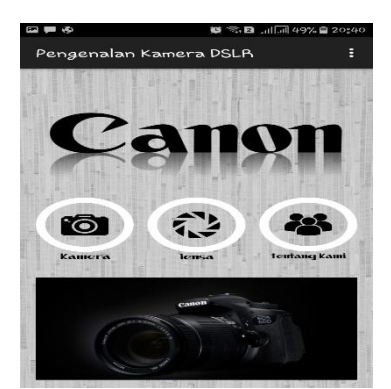

Gambar 4.5. Interface Menu Beranda

4. Interface Menu Penjelasan Perangkat

Interface menu penjelasan perangkat akan tampil ketika salah satu gambar jenis perangkat camera ditekan. Berikut gambar dari interface menu penjelasan perangkat.

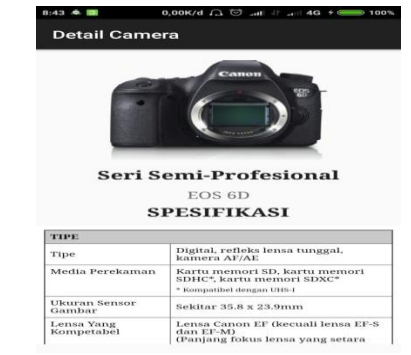

Gambar 4.6. Interface Menu Spesifiaksi Kamera

Pada gambar 4.6. Interface Menu Spesifiaksi Perangkat dapat dilihat gambar camera, spesifikasi dari tipe camera DSLR secara terpernci, disertai dengan link video review ke youtube.

5. Menu Perangkat Lensa

Interface menu perangkat lensa berisi pilihan jenis perangkat lensa dari tiap perangkat lensa meliputi gambar perangkat, nama perangkat dan penjelasan perangkat. Berikut gambar dari interface menu jenis perangkat lensa.

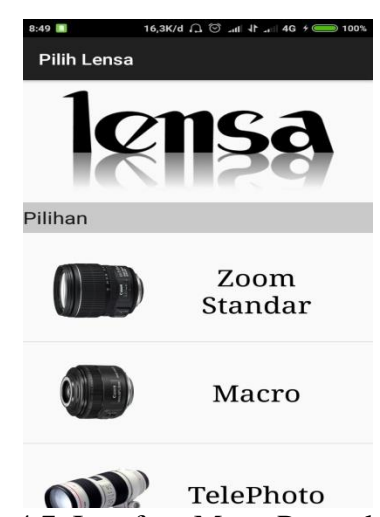

Gambar 4.7. Interface Menu Perangkat Lensa

Pada Gambar 4.7. Interface Menu pilihan perangkat lensa yang dapat dipilih, untuk melihat secara detail tentang spesifikasi perangkat lensa Camera DSLR.

## 6. Menu Detail Perangkat Lensa

Interface menu detail perangkat lensa berisi tentang gambar perangkat lensa, spesifikasi dan penjelasan mengenai cara kerja lensa serta link review ke Youtube. Berikut gambar dari interface menu detail perangkat lensa.

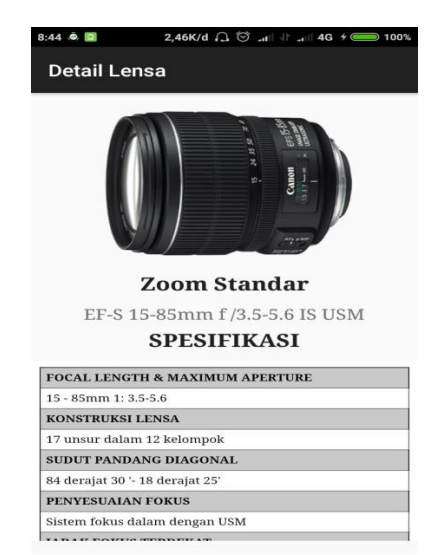

Gambar 4.8. Interface Menu detail perangkat lensa

Pada Gambar 4.8. Interface Menu detail perangkat lensa akan menampilkan secara rinci penjelasan spesifikasi lensa, dan link review ke Youtube

7. Interface Menu "Tentang"

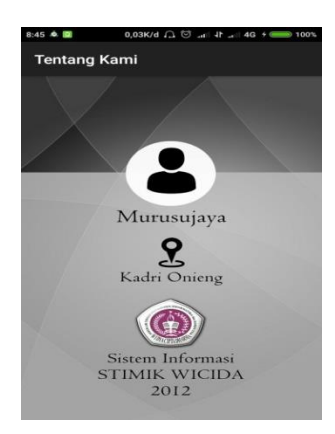

Gambar 4.10 *Interface* Tentang Aplikasi

Pada Gambar 4.10 *Interface* Tentang Aplikasi, Interface menu "Tentang" akan tampil ketika pengguna menekan tombol tentang pada menu utama. Interface menu "Tentang" memuat informasi tentang pengembang aplikasi. Berikut gambar dari interface menu "Tentang".

### **4.2.5 Testing**

Pada Proses *testing* ini Pengembang menunjukan *prototype* kepada *User*  yaitu Halaman *Spash screen*, Halaman Utama, Daftar Camera, Daftar Lensa dan Tentang aplikasi untuk melakukan *testing* terhadap *prototipe* yang telah dibangun, adapun *testing* yang diberikan kepada pengembang mengenai *prototipe* yang dibangun adalah :

Pengembang melakukan presentasi *prototype* Aplikasi pengenalan Camera DSLR kepada pengguna aplikassi tidak ada memberikan masukan karena pengguna memberikan tanggapan bahwa aplikasi tersebut sudah bagus dan berjalan dengan baik.

Presentasi *Prototype* aplikasi pengenalan Camera DSLR ini kepada 3 orang pengguna memberikan masukkan sebaiknya menggunakan *icon*, di setiap halaman sebaiknya ditambahkan warna untuk latar belakang agar lebih menarik, dan juga *button* pada halaman utama di desain agar menarik.

### **4.2.6 Analisis Hasil Pengujian**

Pengujian sistem merupakan proses pengeksekusian sistem perangkat lunak untuk menentukan apakah sistem tersebut cocok dengan spesifikasi sistem dan berjalan dilingkungan yang diinginkan. Pengujian sistem sering diasosiasikan dengan pencairan *bug*, ketidaksempurnaan program, kesalahan pada program yang menyebabkan kegagalan pada eksekusi sistem perangkat lunak.

Pengujian dilakukan dengan menguji setiap proses dan kemungkinan kesalahan yang terjadi untuk setiap proses. Adapun pengujian sistem yang digunakan adalah White Box dan Black Box. Pengujian White box yaitu pengecekan terhadap detail perancangan, menggunakan struktur kontrol dari desain program secara procedural Sedangkan pengujian Black Box yaitu menguji perangkat lunak dari segi spesifikasi fungsional tanpa menguji desain dan kode program. Pengujian dimaksudkan untuk mengetahui apakah fungsi-fungsi masukan dan keluaran dari perangkat lunak sesuai dengan spesifikasi yang dibutuhkan.

1. Prosedur Pengujian

Persiapan yang dibutuhkan dalam melakukan pengujian adalah sebagai berikut :

- 1. Menyiapkan sebuah smartphone dengan sistem operasi Android.
- 2. Menginstall aplikasi Pengenalan Camera DSLR pada smartphone tersebut.
- 3. Melakukan proses pengujian.
- 4. Mencatat hasil pengujian.

## **4.2.6.1 Pengujian** *White Box*

*White box testing* adalah pengujian yang dilakukan oleh *programmer* dari aplikasi. Tujuan dari *white-box testing* adalah untuk menjaga *integritas* dari kode program (menjamin hasil keluar sesuai dengan hasil harapan), tanpa melihat interaksi dari pengguna. Pengujian *white box* berfokus pada struktur kontrol program.

| Item yang<br>Diuji         | <b>Source Code</b>                                                              | Pengamatan                          |
|----------------------------|---------------------------------------------------------------------------------|-------------------------------------|
| Tampil<br>Splash<br>Screen | using Unity Engine;<br>using System.Collections;<br>public class SplashScreen : | Splash Screen<br>berhasil<br>tampil |
|                            | MonoBehaviour                                                                   |                                     |

Tabel 4.1 Tabel Hasil Uji *White-Box*

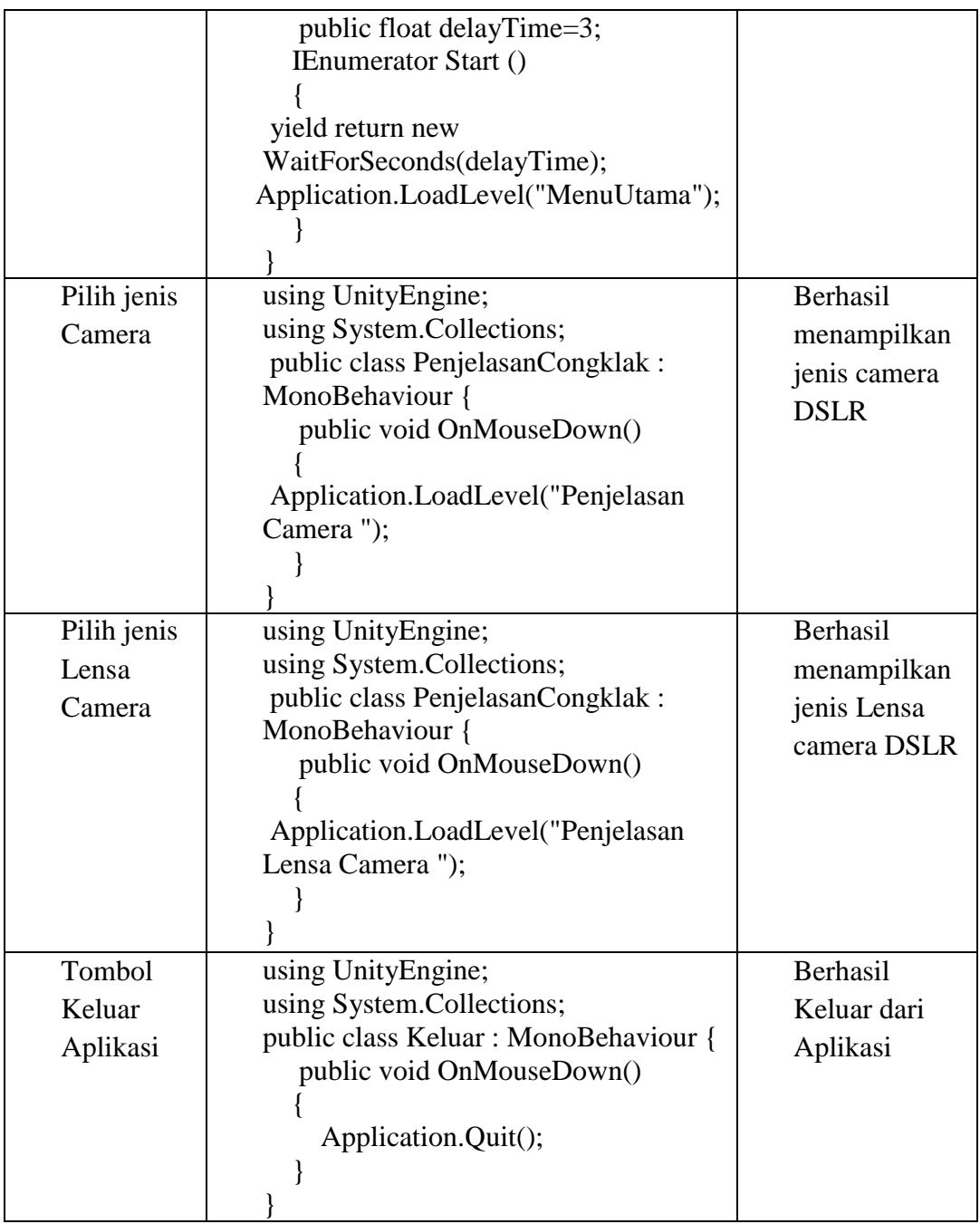

## **4.2.6.2 Pengujian** *Black Box*

Setelah Testing *White Box.* kemudian dilanjutkan pada pengujian *Black* 

*Box* pada aplikasi pengenalan kamera tersebut dapat dilihat pada tabel 4.2 :

Tabel 4.2 Pengujian *Black Box*

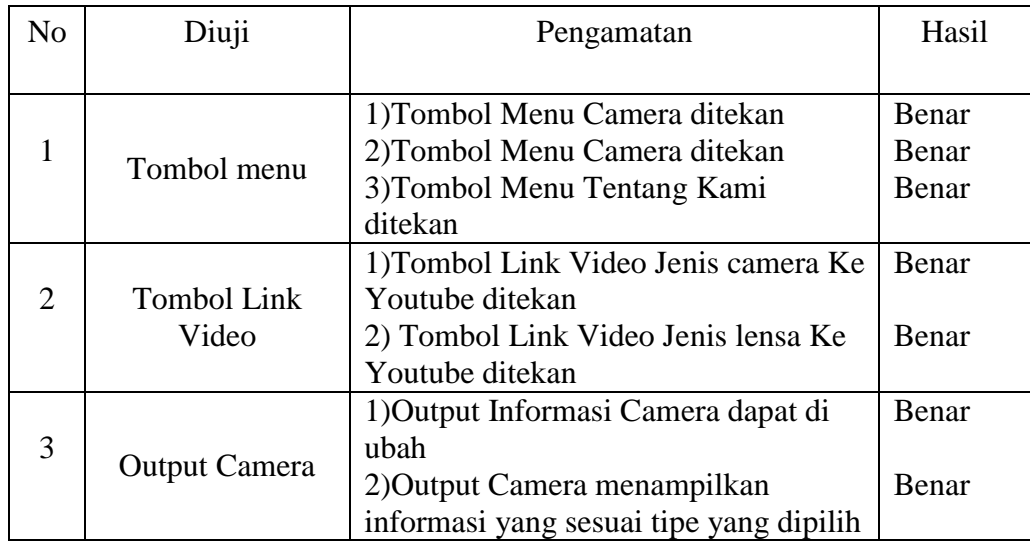

#### **PENUTUP**

#### **5.1 Kesimpulan**

Bedasarkan uraian pada bab-bab sebelumnya maupun pembahasan yang telah dikemukakan maka dapat ditarik kesimpulan sebagai berikut:

- 1. Dengan adanya Sistem Informasi Pondok Modern Asy-Syifa Balikpapan Berbasis Web ini dapat memenuhi kebutuhan informasi bagi para Calon santrisehingga tak harus menunggu cetakan surat edaran dan formulir dari sekolah dalam proses penerimaan santri baru.
- 2. Dengan Sistem Informasi Pondok Modern Asy-Syifa ini calon santri tidak harus memastikan pengumuman dan jadwal dengan datang langsung ke Pondok melainkan dengan mengakses aplikasi web Sistem Informasi Pondok Modern Asy-Syifa Balikpapan Berbasis Web.
- 3. Untuk melakukan pendaftaran Santri Baru dan melengkapi berkas persyaratan, Calon Santri baru tidak perlu datang ke Pondok Modern Asy-Syifa, melainkan dengan mengakses Sistem Informasi Pondok Modern Asy-Syifa Balikpapan berbasis Web.
- 4. Dengan Sistem Informasi Pondok Modern Asy-Syifa ini, pihak Panitia Penerimaan Santri Baru, jika membutuhkan berkas lampiran atau formulir, tidak perlu mencari ditumpukkan berkas, melainkan hanya dengan mencari datanya pada Sistem Informasi Pondok Modern Asy-Syifa Balikpapa Berbasis web ini.

## **5.2 Saran**

Berdasarkan dari kesimpulan yang telah dikemukakan diatas, maka saransaran yang dapat diberikan adalah sebagai berikut :

- 1. Untuk pengembangan Sistem Informasi Pondok Modern Asy-Syifa diharapkan untuk mengembangkan design web agar lebih menarik dari yang telah dibangun.
- 2. Untuk peneliti selanjutnya diharapkan dapat mengembangkan sistem penerimaan santri baru ini bukan hanya dalam penerimaan santri baru saja melainkan dalam pembagian asrama.
- 3. Untuk peneliti selanjutnya diharapkan dapat mengembangkan system penerimaan santri baru ini tidak hanya dalam penerimaan saja melainkan bisa sekaligus dilakukan tes seleksi *online*.

## **BAB V**

### **PENUTUP**

## **5.1 Kesimpulan**

Bedasarkan uraian pada bab-bab sebelumnya maupun pembahasan yang telah dikemukakan maka dapat ditarik kesimpulan sebagai berikut:

- 5. Dengan adanya Sistem Informasi Pondok Modern Asy-Syifa Balikpapan Berbasis Web ini dapat memenuhi kebutuhan informasi bagi para Calon santrisehingga tak harus menunggu cetakan surat edaran dan formulir dari sekolah dalam proses penerimaan santri baru.
- 6. Dengan Sistem Informasi Pondok Modern Asy-Syifa ini calon santri tidak harus memastikan pengumuman dan jadwal dengan datang langsung ke Pondok melainkan dengan mengakses aplikasi web Sistem Informasi Pondok Modern Asy-Syifa Balikpapan Berbasis Web.
- 7. Untuk melakukan pendaftaran Santri Baru dan melengkapi berkas persyaratan, Calon Santri baru tidak perlu datang ke Pondok Modern Asy-Syifa, melainkan dengan mengakses Sistem Informasi Pondok Modern Asy-Syifa Balikpapan berbasis Web.
- 8. Dengan Sistem Informasi Pondok Modern Asy-Syifa ini, pihak Panitia Penerimaan Santri Baru, jika membutuhkan berkas lampiran atau formulir, tidak perlu mencari ditumpukkan berkas, melainkan hanya dengan mencari datanya pada Sistem Informasi Pondok Modern Asy-Syifa Balikpapa Berbasis web ini.

#### **5.2 Saran**

Berdasarkan dari kesimpulan yang telah dikemukakan diatas, maka saransaran yang dapat diberikan adalah sebagai berikut :

- 4. Untuk pengembangan Sistem Informasi Pondok Modern Asy-Syifa diharapkan untuk mengembangkan design web agar lebih menarik dari yang telah dibangun.
- 5. Untuk peneliti selanjutnya diharapkan dapat mengembangkan sistem penerimaan santri baru ini bukan hanya dalam penerimaan santri baru saja melainkan dalam pembagian asrama.
- 6. Untuk peneliti selanjutnya diharapkan dapat mengembangkan system penerimaan santri baru ini tidak hanya dalam penerimaan saja melainkan bisa sekaligus dilakukan tes seleksi *online*.

#### **DAFTAR PUSTAKA**

- *Dahuri, Olman dan Fadlan, M.Nida. 2015. Pesantren-Pesantren Berpengaruh di Indonesia.[\(http://www.republika.co.id/berita/koran/dialog](http://www.republika.co.id/berita/koran/dialog-jumat/15/10/16/nwb5478-referensi-pesantren-nusantara)[jumat/15/10/16/nwb5478-referensi-pesantren-nusantara,](http://www.republika.co.id/berita/koran/dialog-jumat/15/10/16/nwb5478-referensi-pesantren-nusantara) diakses 1 Januari 2017)*
- *Dominikus, Juju. 2008.* **Jurus Jitu Web Master Freelance***. Jakarta: Elex Media Komputindo.*
- *Ichwan, M. 2011.* **Pemrograman Basis Data Delphi7 & MySQL***. Bandung: Informatika.*
- *Kadir, Abdul. 2009.* **Mudah Menjadi Programmer. PHP***. Yogyakarta: Yeskom.*
- *Kadir, Abdul. 2011.* **Buku Pintar JQuery dan PHP***. Yogyakarta: MediaKom.*
- *McLeod dan P.Schell. 2008.* **Sistem Informasi Manajemen.** *Jakarta: Penerbit Salemba Empat.*
- *Prasetyo, Eko. 2008.* **Pemrograman Web PHP & MySQL untuk Sistem Informasi Perpustakaan***. Yogyakarta: Graha Ilmu.*
- *Simarmata, Janner. 2010.* **Rekayasa Perangkat Lunak.** *Yogyakarta: Andi.*
- *Sukamto, Rosa Ariani dan Shalahuddin, M. 2015.* **Rekayasa Perangkat Lunak Terstruktur dan Berorientasi Objek***. Bandung:* **Penerbit** *Informatika.*
- *Sutabri, Tata. 2012.* **Analisis Sistem Informasi***. Yogyakarta: Andi.*
- Sutisna, Dadan. 2007. *7 Langkah Mudah Menjadi Webmaster*. Jakarta : Media Kita.
- *Suyanto, Asep. 2007.* **Web Design Theory and Practices***. Yogyakarta: Andi Offset*
- Yatini B., Indra. 2010. *Flowchart, Algortima dan Pemrograman Menggunakan Bahasa C++ Builder*, Edisi Pertama. Yogyakarta: Graha ilmu.
- Yuhefizar. 2013. *Mudah Membangun Web Profil Multibahasa*. Jakarta: PT Elex Media Komputindo.

#### **DAFTAR WAWANCARA**

- Nama Responden : Sri Rubiyati Awaliyah
- Jabatan : Pengajar dan Pembimbing
- Pewancara : Ami Abdillah
- NIM : 12.41.027
- 1. Media apa yang digunakan oleh Pondok Modern Asy Syifa dalam melakukan penyebaran informasi ? Jawab : Sosial media seperti *Facebook, Instagram,twitter.*
- 2. Apa sosial media sudah cukup baik dalam hal melakukan penyebaran informasi ? Jawab : cukup baik cuman dengan adanya website sangat baiknya lagi.
- 3. Kendala apa yang pernah ditemukan ketika pendaftar luar kota ingin mendaftarkan anaknya di pondok pensantren ini ? Jawab : Berkas yang harus kami terima bisa belum lengkap dari pendaftar.
- 4. Ketika pendaftaran di buka kendala seperti apa biasanya terjadi ? Jawab : Panitia kewalahan dengan siswa banyak yang daftar dari awal sampai akhir di terima.
- 5. Apa pendapat anda apabila pengelolaan sistem informasi pada Pondok Modern Asy Syifa dilakukan menggunakan *web* ?

Jawab : lebih cepat dan akurat.

- 6. Menurut anda, apa yang membuat *website* resmi lebih unggul dalam hal penyebaran informasi dibanding dengan *Facebook*, *Instagram* dan *Twitter* ? Jawab : Dengan adanya website bisa membantu dalam pengenalan lebih luastentang keberadaan pondok ini dan bisa langsug untuk mendaftar.
- 7. *Website* dengan konten seperti apa yang dibutuhkan dan diinginkan oleh Pondok Modern Asy Syifa Balikpapan ?

Jawab : Dengan konten informasi pondok dan islami.

- 8. Bagaimana cara promosi pondok pesantren , sehingga di luar kota Balikpapan bisa mengetahui selama ini ? Jawab : Dari surat kabar ketika pernah ikut serta dalam perlombaan, social media dan mulut kemulut dari orang tua santri/santriwati yang pernah yang pernah nyantri disini.
- 9. Bagaimanakah penyebaran informasi saat ada perlombaan di pondok dan prestasiprestasi santri/santriwati yang berjalan saat ini?

Jawab : Hanya melalui surat kabar dan mulut kemulut dari orang tua santri/santriwati.

10. Apa harapan anda dengan adannya website ini ?

Jawab : Bisa untuk mempermudah pekerjaan dalam proses seleksi siswa baru.

Responden

Sri Rubiyati Awaliyah